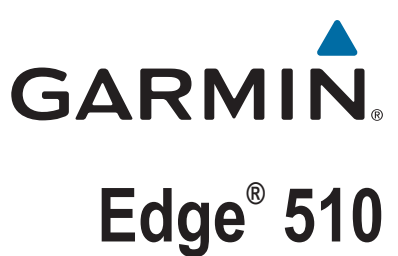

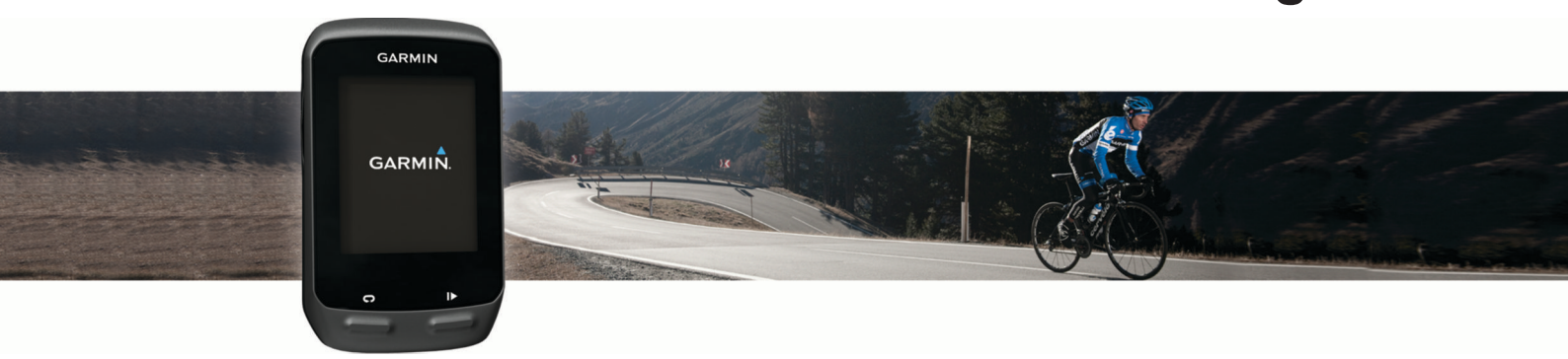

# Käyttöopas

#### © 2013 Garmin Ltd. tai sen tytäryhtiöt

Kaikki oikeudet pidätetään. Tekijänoikeuslakien mukaisesti tätä opasta ei saa kopioida kokonaan tai osittain ilman Garmin kirjallista lupaa. Garmin pidättää oikeuden muuttaa tai parannella tuotteitaan sekä tehdä muutoksia tämän oppaan sisältöön ilman velvollisuutta ilmoittaa muutoksista tai parannuksista muille henkilöille tai organisaatioille. Osoitteessa [www.garmin.com](http://www.garmin.com) on uusimmat päivitykset ja lisätietoja tämän tuotteen käyttämisestä.

Garmin®, Garmin logo, ANT+®, Auto Lap®, Auto Pause®, Edge® ja Virtual Partner® ovat Garmin Ltd:n tai sen tytäryhtiöiden tavaramerkkejä, jotka on rekisteröity Yhdysvalloissa ja muissa maissa. BaseCamp™, Garmin Connect™, Garmin Index™, GSC™, Varia™ ja Vector™ ovat Garmin Ltd:n tai sen tytäryhtiöiden tavaramerkkejä. Näitä tavaramerkkejä ei saa käyttää ilman yhtiön Garmin nimenomaista lupaa.

Android™ on Google Inc:n tavaramerkki. Apple®ja Mac®ovat Apple Inc:n tavaramerkkejä, jotka on rekisteröity Yhdysvalloissa ja muissa maissa. Sana Bluetooth® ja vastaavat logot ovat Bluetooth SIG Inc:n omaisuutta, ja yhtiöllä Garmin on lisenssi niiden käyttöön. New Leaf® on Angeion Corporationin rekisteröity tavaramerkki. Di2™ on Shimano lnc:n tavaramerkki. Shimano® on Shimano Inc:n rekisteröity tavaramerkki. STRAVA ja Strava™ ovat Strava Inc:n tavaramerkkejä. Training Stress Score™ (TSS), Intensity Factor™ (IF) ja Normalized Power™ (NP) ovat Peaksware LLC:n tavaramerkkejä. Windows® on Microsoft Corporationin rekisteröity tavaramerkki Yhdysvalloissa ja muissa maissa. Muut tavaramerkit ja tuotenimet kuuluvat omistajilleen.

Tällä tuotteella on ANT+® sertifiointi. Yhteensopivien tuotteiden ja sovellusten luettelo on osoitteessa [www.thisisant.com/directory.](http://www.thisisant.com/directory)

## **Sisällysluettelo**

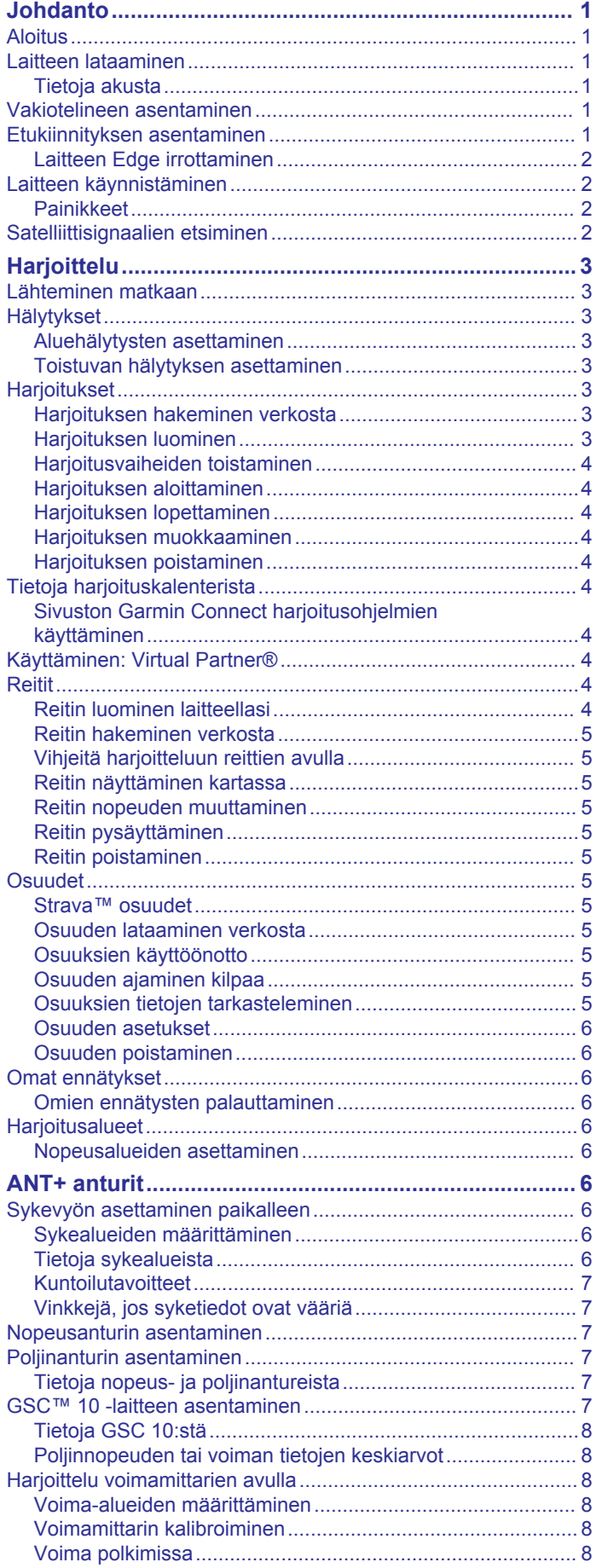

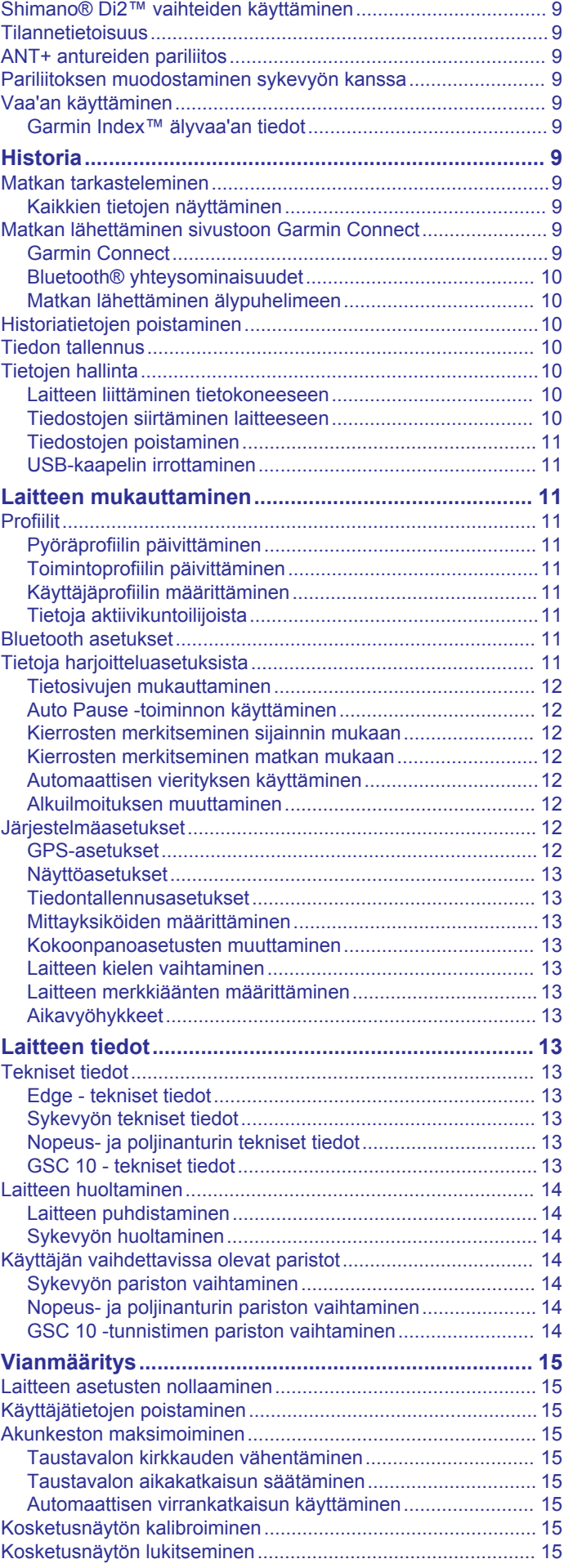

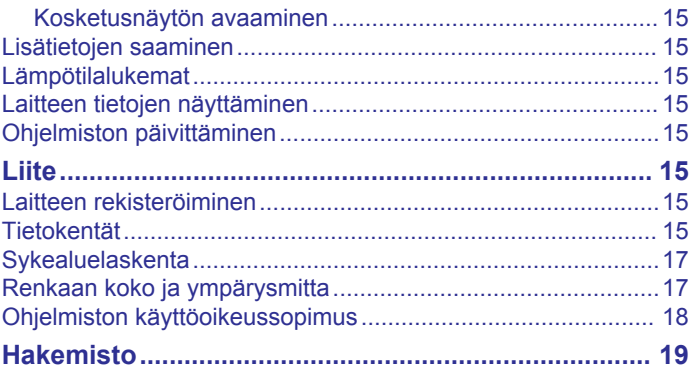

## **Johdanto**

#### **VAROITUS**

<span id="page-4-0"></span>Lue lisätietoja varoituksista ja muista tärkeistä seikoista laitteen mukana toimitetusta *Tärkeitä turvallisuus- ja tuotetietoja* oppaasta.

Keskustele aina lääkärin kanssa ennen harjoitusohjelman aloittamista tai sen muuttamista.

### **Aloitus**

Kun käytät laitetta ensimmäisen kerran, määritä laite tekemällä nämä toimet ja tutustu laitteen perusominaisuuksiin.

- **1** Asenna laite vakiotelineeseen (*Vakiotelineen asentaminen*, sivu 1) tai etukiinnitykseen (*Etukiinnityksen asentaminen*, sivu 1).
- **2** Käynnistä laite (*[Laitteen käynnistäminen](#page-5-0)*, sivu 2).
- **3** Etsi satelliitteja (*[Satelliittisignaalien etsiminen](#page-5-0)*, sivu 2).
- **4** Lähde matkaan (*[Lähteminen matkaan](#page-6-0)*, sivu 3).
- **5** Lataa laite (*Laitteen lataaminen*, sivu 1).
- **6** Rekisteröi laite (*[Laitteen rekisteröiminen](#page-18-0)*, sivu 15).
- **7** Lataa matka sivustoon Garmin Connect™ (*[Matkan](#page-12-0)  [lähettäminen sivustoon Garmin Connect](#page-12-0)*, sivu 9).

### **Laitteen lataaminen**

#### *HUOMAUTUS*

Voit estää korroosiota kuivaamalla USB-portin ja suojuksen ja niitä ympäröivän alueen ennen laitteen lataamista tai liittämistä tietokoneeseen.

Laitteessa on kiinteä litiumioniakku, jonka voi ladata pistorasiasta tai tietokoneen USB-portista.

**HUOMAUTUS:** laite ei lataudu, jos lämpötila on alle 0 °C tai yli 45 °C (32 - 113 °F).

**1** Avaa suojus 1 mini-USB-liitännästä 2.

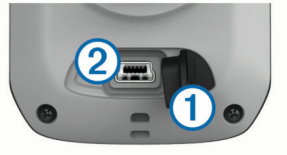

- **2** Liitä USB-kaapelin pienempi pää mini-USB-liitäntään.
- **3** Liitä kaapelin USB-liitin muuntajaan tai tietokoneen USBporttiin.
- **4** Liitä muuntaja pistorasiaan.

Laite käynnistyy, kun liität sen virtalähteeseen.

**5** Lataa laitteen akku täyteen.

Täyteen ladattua akkua voi käyttää enintään 15 tunnin ajan, ennen kuin se on ladattava uudelleen.

#### **Tietoja akusta**

#### **VAROITUS**

Laite sisältää litiumioniakun. Lue lisätietoja varoituksista ja muista tärkeistä seikoista laitteen mukana toimitetusta *Tärkeitä turvallisuus- ja tuotetietoja* -oppaasta.

### **Vakiotelineen asentaminen**

GPS-vastaanotto toimii parhaiten, kun pyöräpidike on asennettu siten, että laitteen etupuoli on taivasta kohti. Voit asentaa pyöräpidikkeen runkoon tai ohjaustankoon.

- **1** Kiinnitä laite tukevasti turvalliseen paikkaan, jossa se ei estä polkupyörän turvallista käyttöä.
- **2** Aseta kumilevy ① polkupyöräpidikkeen taustapuolelle.

Kumikielekkeet kohdistuvat pyöräpidikkeen taustapuolelle, jotta pidike pysyy paikallaan.

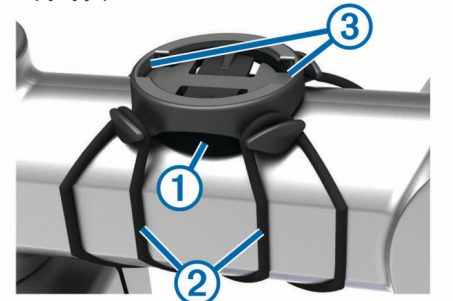

- **3** Aseta pyöräpidike pyörän rungolle.
- **4** Kiinnitä polkupyöräpidike tukevasti kahdella hihnalla .
- **5** Kohdista laitteen taustapuolen kielekkeet pyöräpidikkeen  $Ioviin$   $(3)$ .
- **6** Paina laitetta hiukan ja käännä sitä myötäpäivään, kunnes se lukittuu paikalleen.

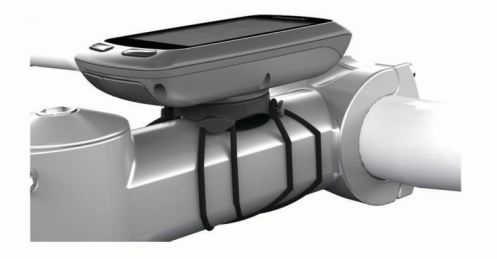

#### **Etukiinnityksen asentaminen**

- **1** Kiinnitä Edge laite tukevasti turvalliseen paikkaan, jossa se ei estä polkupyörän turvallista käyttöä.
- **2** Käytä kuusiokoloavainta ruuvin ① irrottamiseen ohjaustangon liittimestä 2.

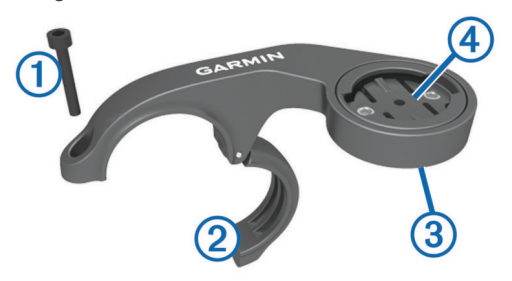

- **3** Tarvittaessa voit vaihtaa kiinnityksen suuntaa irrottamalla kiinnityksen takana 3 olevat ruuvit, kiertämällä liitintä 4 ja kiinnittämällä ruuvit takaisin.
- **4** Aseta kumityyny ohjaustangon ympäri:
	- Jos ohjaustangon paksuus on 25,4 mm, käytä paksumpaa tyynyä.
	- Jos ohjaustangon paksuus on 31,8 mm, käytä ohuempaa tyynyä.
- **5** Aseta ohjaustangon liitin kumityynyn ympärille.
- **6** Kiinnitä ruuvit takaisin.

HUOMAUTUS: Garmin<sup>®</sup> suosittelee kiristysmomenttia 0,8 Nm (7 lbf-tuumaa). Tarkista ruuvin kireys ajoittain.

**7** Kohdista Edge laitteen takana olevat kielekkeet polkupyöräpidikkeen loviin 5.

<span id="page-5-0"></span>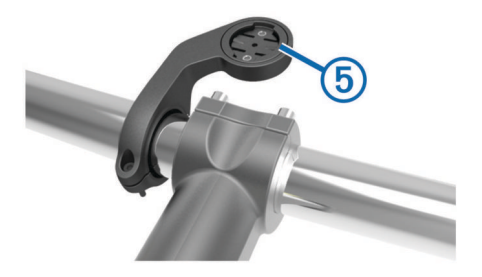

**8** Paina Edge laitetta hiukan ja käännä sitä myötäpäivään, kunnes se lukittuu paikalleen.

#### **Laitteen Edge irrottaminen**

- **1** Avaa laitteen Edge lukitus kääntämällä laitetta myötäpäivään.
- **2** Nosta Edge pidikkeestä.

### **Laitteen käynnistäminen**

Kun käynnistät laitteen ensimmäisen kerran, sen näyttöön tulee kehote määrittää järjestelmä ja profiilit.

- 1 Paina (<sup>1</sup>)-painiketta pitkään.
- **2** Seuraa näytön ohjeita.

Jos laitteen mukana on toimitettu ANT+® antureita (kuten sykemittari tai nopeus- taikka poljinanturi), voit aktivoida ne määrityksen yhteydessä.

Lisätietoja ANT+ antureista on kohdassa *[ANT+ anturit](#page-9-0)*, sivu 6.

#### **Painikkeet**

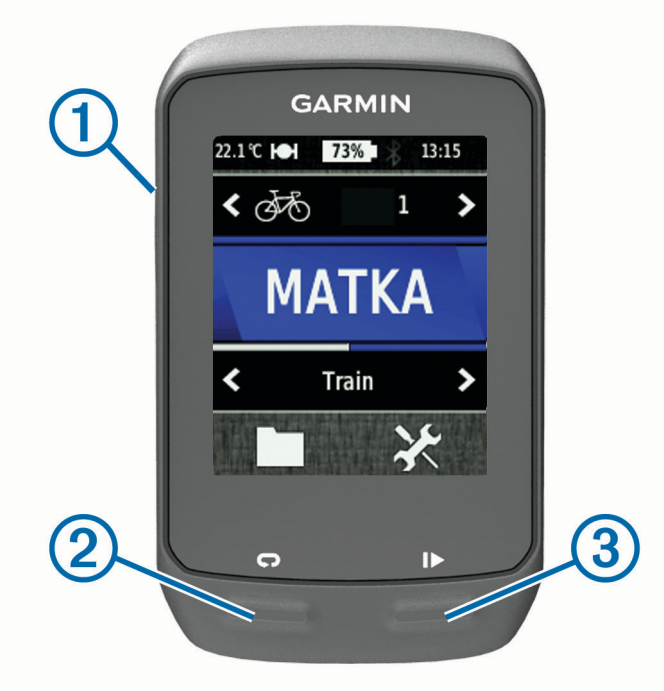

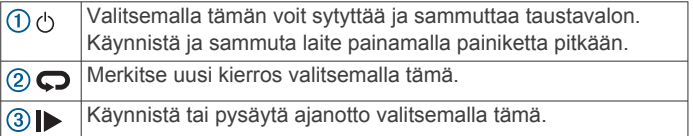

#### *Aloitusnäytön esittely*

Aloitusnäytöstä voit käyttää laitteen Edge kaikkia toimintoja nopeasti.

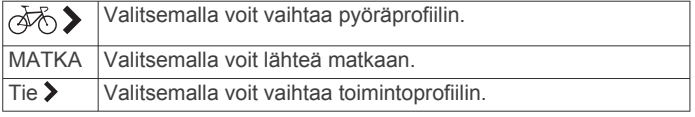

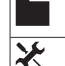

Valitsemalla voi hallita historiaa, reittejä ja harjoituksia.

Valitsemalla voit avata määritysvalikon.

#### *Kosketusnäytön käyttäminen*

- Näytä ajanoton päällekkäiskuva napauttamalla näyttöä, kun ajanotto on käynnissä. Ajanoton päällekkäiskuvan avulla voit käyttää asetuksia ja hakuominaisuuksia matkan aikana.
- Tallenna muutokset ja sulje sivu valitsemalla  $\checkmark$ .
- Valitsemalla  $\blacktriangleright$  voit sulkea sivun ja palata edelliselle sivulle.
- Voit palata edelliselle sivulle valitsemalla ...
- Palaa aloitusnäyttöön valitsemalla .
- Vieritä valitsemalla  $\bigwedge$  ja  $\bigvee$ .
- Tarkastele yhteyssivua valitsemalla (••).
- Poista kohde valitsemalla **岗**.

#### *Yhteyssivun näyttäminen*

Yhteyssivulla näkyy satelliittisignaalien, ANT+-tunnistimien ja älypuhelimesi tila.

Valitse aloitusnäytössä sivun yläosassa oleva tilarivi.

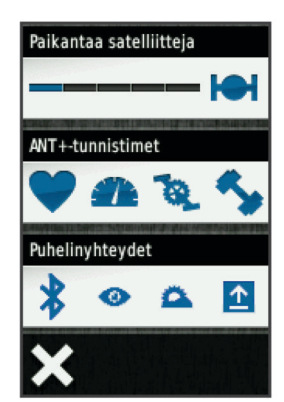

Yhteyssivu avautuu. Vilkkuva kuvake tarkoittaa, että laite tekee hakua. Voit muuttaa asetuksia valitsemalla tarvittavan kuvakkeen.

#### *Taustavalon käyttäminen*

- Voit ottaa taustavalon käyttöön milloin tahansa koskettamalla näyttöä.
- Valitsemalla (<sup>)</sup> voit säätää taustavalon kirkkautta ja aikakatkaisua.

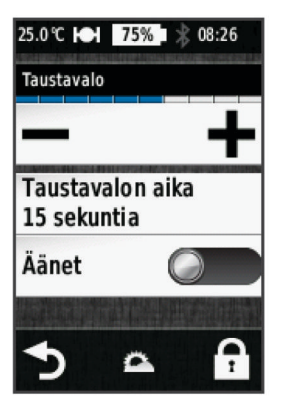

### **Satelliittisignaalien etsiminen**

Hae satelliittisignaaleja, jotta voit käyttää GPS-jäljitys- ja ‑navigointiominaisuuksia.

Satelliittisignaalien etsiminen saattaa edellyttää esteetöntä näköyhteyttä taivaalle. Aika ja päiväys määritetään automaattisesti GPS-sijainnin mukaan.

- <span id="page-6-0"></span>**1** Mene ulos aukealle paikalle. Pidä laitteen etupuoli taivasta kohti.
- **2** Valitse aloitusnäytössä **MATKA**.
- **3** Odota, kun laite hakee satelliitteja.

Satelliittisignaalien etsiminen voi kestää 30–60 sekuntia. **VIHJE:** lähde liikkeelle vasta, kun ajanottosivu avautuu (*Lähteminen matkaan*, sivu 3).

## **Harjoittelu**

### **Lähteminen matkaan**

Nopeuden ja matkan tallentaminen edellyttää satelliittisignaalien etsimistä (*[Satelliittisignaalien etsiminen](#page-5-0)*, sivu 2) tai laitteen pariliittämistä valinnaiseen ANT+ tunnistimeen.

**HUOMAUTUS:** historiatietoja tallennetaan ainoastaan, kun ajanotto on käynnissä.

- **1** Valitse aloitusnäytössä **MATKA**.
- **2** Odota, kun laite hakee satelliitteja.
- **3** Aloita ajanotto valitsemalla  $\blacktriangleright$ .

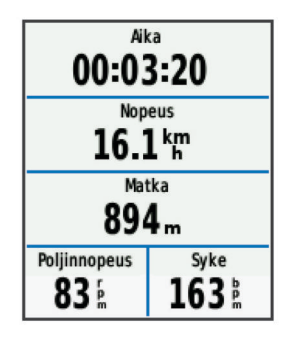

- **4** Voit näyttää lisää tietosivuja pyyhkäisemällä näyttöä.
- **5** Tarkastele tarvittaessa ajanoton päällekkäiskuvaa napauttamalla näyttöä.
- **6** Lopeta ajanotto valitsemalla  $\triangleright$ .
- **7** Valitse **Tallenna**.

### **Hälytykset**

Hälytysten avulla voit pyrkiä tiettyyn aika-, matka-, kalori-, syke-, poljinnopeus- ja voimatavoitteeseen. Hälytysasetukset tallennetaan toimintoprofiilisi kanssa.

#### **Aluehälytysten asettaminen**

Jos sinulla on valinnainen sykevyö, poljinanturi tai voimamittari, voit asettaa aluehälytyksiä. Aluehälytys ilmoittaa aina, kun laitteen mittaus on tietyn arvoalueen ylä- tai alapuolella. Voit esimerkiksi määrittää laitteen hälyttämään, kun poljinnopeus on alle 40 tai yli 90 kierrosta minuutissa. Voit myös käyttää aluehälytykseen harjoitusaluetta (*[Harjoitusalueet](#page-9-0)*, sivu 6).

- **1** Valitse <del>X</del> > Toimintoprofiilit.
- **2** Valitse profiili.
- **3** Valitse **Hälytykset**.
- **4** Valitse **Syke**, **Poljinnop.** tai **Voima**.
- **5** Ota hälytys tarvittaessa käyttöön.
- **6** Anna minimi- ja maksimiarvot tai valitse alueet.
- **7** Valitse tarvittaessa ✔.

Näyttöön tulee ilmoitus aina kun ylität tai alitat määritetyn alueen. Jos äänet on otettu käyttöön, laite myös päästää merkkiäänen (*[Laitteen merkkiäänten määrittäminen](#page-16-0)*, sivu 13).

#### **Toistuvan hälytyksen asettaminen**

Toistuva hälytys ilmaisee aina, kun laite tallentaa tietyn arvon tai arvovälin. Voit esimerkiksi asettaa laitteen hälyttämään aina 30 minuutin välein.

- 1 Valitse aloitusnäytössä  $\mathcal{X}$  > Toimintoprofiilit.
- **2** Valitse toimintoprofiili.
- **3** Valitse **Hälytykset**.
- **4** Valitse **Aika**, **Pituus** tai **Kalori**.
- **5** Ota hälytys käyttöön.
- **6** Määritä arvo.
- **7** Valitse  $\checkmark$ .

Joka kerta kun saavutat hälytyksen arvon, näyttöön tulee ilmoitus. Laitteesta kuuluu myös äänimerkki, jos äänet ovat käytössä (*[Laitteen merkkiäänten määrittäminen](#page-16-0)*, sivu 13).

### **Harjoitukset**

Voit luoda mukautettuja harjoituksia, jotka sisältävät harjoitusvaihekohtaisia tavoitteita ja erilaisia matka-, aika- ja kaloriarvoja. Voit luoda harjoituksia käyttämällä Garmin Connect -sivustoa ja siirtämällä ne laitteeseesi. Voit myös luoda ja tallentaa harjoituksia suoraan laitteessa.

Voit ajoittaa harjoituksia käyttämällä Garmin Connect -sivustoa. Voit suunnitella harjoituksia etukäteen ja tallentaa ne laitteeseen.

#### **Harjoituksen hakeminen verkosta**

Harjoituksen lataamiseen kohteesta Garmin Connect tarvitaan tili Garmin Connect (*[Garmin Connect](#page-12-0)*, sivu 9).

- **1** Liitä laite tietokoneeseen USB-kaapelilla.
- **2** Siirry osoitteeseen [www.garminconnect.com/workouts](http://www.garminconnect.com/workouts).
- **3** Luo uusi harjoitus.
- **4** Valitse **Lähetä laitteeseen**.
- **5** Irrota laite tietokoneesta ja käynnistä se.
- **6** Valitse > **Reitit**.
- **7** Valitse harjoitus.
- **8** Valitse **Tee harjoitus**.

#### **Harjoituksen luominen**

- 1 Valitse aloitusnäytössä **D** > **Reitit** >  $\frac{1}{\cdot}$ Näyttöön tulee uusi harjoitus. Ensimmäinen vaihe on oletusarvoisesti auki, ja sitä voi käyttää lämmittelyvaiheena.
- **2** Valitse **Nimi** ja lisää harjoituksen nimi.
- **3** Valitse **Lisää uusi vaihe**.
- **4** Valitse vaihe ja valitse **Muokkaa vaihetta**.
- **5** Valitse **Kesto** ja määritä, miten vaihe mitataan.

Valitsemalla esimerkiksi Pituus voit lopettaa vaiheen tietyn matkan jälkeen.

Jos valitset Avoin, voit lopettaa vaiheen koska tahansa valitsemalla  $\boldsymbol{\bigtriangledown}$ .

- **6** Kirjoita tarvittaessa arvo **Kesto**-kenttään.
- **7** Valitse **Tavoite** ja valitse vaiheen tavoite. Valitsemalla esimerkiksi Syke voit pyrkiä pitämään sykkeen tasaisena tämän vaiheen aikana.
- **8** Tarvittaessa voit valita tavoitealueen tai määrittää mukautetun alueen.

Voit valita esimerkiksi sykealueen. Aina kun ylität tai alitat määritetyn sykkeen, laite antaa merkkiäänen ja näyttää ilmoituksen.

9 Valitse **/** tarvittaessa Lepokierros-kentässä.

Lepokierroksen aikana ajanotto jatkuu ja tietoja tallennetaan.

10 Tallenna vaihe valitsemalla  $\checkmark$ .

### <span id="page-7-0"></span>**Harjoitusvaiheiden toistaminen**

Luo harjoitus, joka sisältää vähintään yhden harjoitusvaiheen, jotta voit toistaa harjoitusvaiheita.

- **1** Valitse **Lisää uusi vaihe**.
- **2** Valitse **Kesto**.
- **3** Valitse vaihtoehto:
	- Valitsemalla **Toisto** voit toistaa vaiheen kerran tai useita kertoja. Voit toistaa esimerkiksi viiden kilometrin pituisen vaiheen kymmenen kertaa.
	- Valitsemalla **Toista kunnes** voit toistaa vaihetta tietyn ajan. Voit toistaa esimerkiksi viiden kilometrin vaihetta 60 minuuttia tai kunnes sykkeesi on 160 lyöntiä minuutissa.
- **4** Valitse **Palaa vaiheeseen** ja valitse toistettava vaihe.
- 5 Tallenna vaihe valitsemalla  $\checkmark$ .

### **Harjoituksen aloittaminen**

- 1 Valitse aloitusnäytössä **D** > **Reitit**.
- **2** Valitse harjoitus.
- **3** Valitse **Tee harjoitus**.

Kun olet aloittanut harjoituksen, laite näyttää kaikki sen vaiheet, sen mahdollisen tavoitteen ja nykyisen harjoituksen tiedot. Laitteesta kuuluu äänimerkki, kun olet lopettamassa harjoituksen vaihetta. Näyttöön tulee ilmoitus, jossa näkyy, miten paljon aikaa on jäljellä seuraavan vaiheen alkuun.

### **Harjoituksen lopettaminen**

- Voit lopettaa harjoitusvaiheen milloin tahansa painamalla  $\Box$ painiketta.
- Voit pysäyttää ajanoton milloin tahansa painamalla painiketta.
- Voit pysäyttää harjoituksen milloin tahansa valitsemalla  $\bigoplus$ > **Reitit** > **Lopeta harjoitus**.

### **Harjoituksen muokkaaminen**

- 1 Valitse aloitusnäytössä **> Reitit**.
- **2** Valitse harjoitus.
- 3 Valitse ...
- **4** Valitse vaihe ja valitse **Muokkaa vaihetta**.
- **5** Muuta vaiheen ominaisuuksia ja valitse  $\sqrt{\cdot}$ .
- **6** Tallenna harjoitus valitsemalla **.**

### **Harjoituksen poistaminen**

- 1 Valitse aloitusnäytössä > Reitit.
- **2** Valitse harjoitus.
- 3 Valitse  $\mathcal{N}$  >  $\mathbf{\overline{B}}$  >  $\mathcal{V}$ .

## **Tietoja harjoituskalenterista**

Laitteen harjoituskalenteri täydentää Garmin Connect sivustossa määrittämääsi harjoituskalenteria tai -aikataulua. Kun olet lisännyt muutaman harjoituksen Garmin Connect kalenteriin, voit lähettää ne laitteeseen. Kaikki laitteeseen lähetetyt ajoitetut harjoitukset näkyvät harjoituskalenterissa päivämäärän mukaan. Kun valitset päivän harjoituskalenterista, voit näyttää tai tehdä harjoituksen. Ajoitettu harjoitus säilyy laitteessa riippumatta siitä, teetkö sen vai ohitatko sen. Kun lähetät ajoitettuja harjoituksia Garmin Connect sivustosta, ne korvaavat aiemman harjoituskalenterin.

### **Sivuston Garmin Connect harjoitusohjelmien käyttäminen**

Harjoitusohjelman lataamiseen ja käyttämiseen kohteesta Garmin Connect tarvitaan Garmin Connect tili (*[Garmin Connect](#page-12-0)*, [sivu 9\)](#page-12-0).

Voit etsiä harjoitusohjelmia Garmin Connect palvelusta, ajoittaa harjoituksia ja reittejä ja ladata ohjelmia laitteeseen.

- **1** Liitä laite tietokoneeseen.
- **2** Siirry osoitteeseen [www.garminconnect.com.](http://www.garminconnect.com)
- **3** Valitse ja ajoita harjoitusohjelma.
- **4** Tarkista harjoitusohjelma kalenterissasi.
- **5** Valitse ja seuraa näytön ohjeita.

## **Käyttäminen: Virtual Partner®**

Virtual Partner on työkalu, jonka avulla saavutat harjoitustavoitteesi.

- **1** Lähde matkaan.
- **2** Katso kumpi johtaa selaamalla Virtual Partner -sivulle.

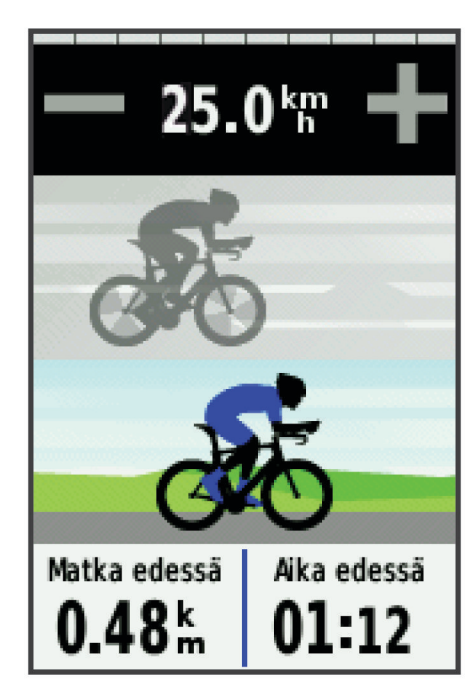

**3** Käytä tarvittaessa +- ja -- painikkeita Virtual Partnernopeuden mukauttamiseen matkan aikana.

### **Reitit**

- **Aiemmin tallennetun toiminnon seuraaminen**: voit noudattaa tallennettua reittiä, koska se on hyvä. Voit esimerkiksi tallentaa pyöräilyyn sopivan työmatkareitin ja seurata sitä.
- **Aiemmin tallennettua toimintoa vastaan kilpaileminen**: voit myös noudattaa tallennettua reittiä, jos haluat yrittää saavuttaa tai ylittää aiemmin asetettuja tavoitteita. Jos teit alkuperäisen reitin esimerkiksi 30 minuutissa, kilpailet Virtual Partnerin kanssa. Se yrittää tehdä harjoituksen alle 30 minuutissa.
- **Olemassa olevan matkan seuraaminen kohteesta Garmin Connect**: voit lähettää reitin Garmin Connect -sivustosta laitteeseesi. Kun se on tallennettu laitteeseesi, voit seurata reittiä tai kilpailla sitä vastaan.

#### **Reitin luominen laitteellasi**

Ennen kuin reittejä voi luoda, laitteessa täytyy olla GPS-tietoja sisältävä tallennettu toiminto.

- 1 Valitse **D** > Harjoitukset >  $\equiv$  > Luo uusi.
- **2** Valitse suoritus, jonka pohjalta luot reitin.
- **3** Kirjoita reitin nimi ja valitse  $\checkmark$ . Reitti tulee näkyviin luetteloon.
- **4** Valitse reitti ja tarkista sen tiedot.
- **5** Jos haluat muokata reitin tietoja, valitse **Asetukset**.

<span id="page-8-0"></span>Voit esimerkiksi muuttaa reitin nimeä tai ottaa käyttöön Virtual Partner toiminnon.

**6** Valitse > **MATKA**.

#### **Reitin hakeminen verkosta**

Reitin lataamiseen kohteesta Garmin Connect tarvitaan tili Garmin Connect (*[Garmin Connect](#page-12-0)*, sivu 9).

- **1** Liitä laite tietokoneeseen USB-kaapelilla.
- **2** Siirry osoitteeseen [www.garminconnect.com](http://www.garminconnect.com).
- **3** Luo uusi reitti tai valitse valmis reitti.
- **4** Valitse **Lähetä laitteeseen**.
- **5** Irrota laite tietokoneesta ja käynnistä se.
- **6** Valitse > **Harjoitukset**.
- **7** Valitse reitti.
- **8** Valitse **MATKA**.

#### **Vihjeitä harjoitteluun reittien avulla**

- Jos lisäät lämmittelyn, aloita reitti painamalla >-painiketta ja lämmittele normaalisti.
- Pysy poissa reitiltä lämmittelyn aikana. Kun olet valmis aloittamaan, suuntaa reitille. Kun olet reitillä, näyttöön tulee ilmoitus.

**HUOMAUTUS:** kun valitset |, Virtual Partner aloittaa harjoituksen heti. Se ei odota, että lopetat lämmittelyn.

- Näytä reitin kartta vierittämällä siihen.
- Jos poistut reitiltä, laite näyttää ilmoituksen.

#### **Reitin näyttäminen kartassa**

Voit mukauttaa laitteeseen tallennettujen reittien näyttämistä kartassa. Voit määrittää esimerkiksi työmatkan näkymään kartassa aina keltaisena. Voit näyttää vaihtoehtoisen reitin esimerkiksi vihreänä. Siten näet matkat ajaessasi, vaikka et navigoi tai seuraa mitään tiettyä reittiä.

- **1** Valitse aloitusnäytössä > **Harjoitukset**.
- **2** Valitse reitti.
- **3** Valitse **Asetukset** > **Karttanäyttö**.
- **4** Voit näyttää reitin kartassa valitsemalla **Näytä aina** > **Käytössä**.
- **5** Valitse **Väri** ja valitse haluamasi väri.

Reitti näkyy kartassa, kun seuraavan kerran ajat sen lähellä.

#### **Reitin nopeuden muuttaminen**

- **1** Valitse aloitusnäytössä > **Harjoitukset**.
- **2** Valitse reitti.
- **3** Valitse **MATKA**.
- **4** Vieritä Virtual Partner -sivulle.
- **5**  $\bigoplus$  ja painikkeilla voit säätää reitin loppuun suorittamiseen kuluvan ajan prosenttiosuutta.

Voit esimerkiksi parantaa harjoitusaikaa 20 prosentilla määrittämällä harjoituksen nopeudeksi 120 %. Kilpailet Virtual Partner -toimintoa vastaan tavoitteena tehdä 30 minuutin reitti 24 minuutissa.

#### **Reitin pysäyttäminen**

- **1** Näytä ajanoton päällekkäiskuva napauttamalla näyttöä.
- **2** Valitse > **Harjoitukset** > **Lopeta reitti**.

#### **Reitin poistaminen**

- 1 Valitse aloitusnäytössä > Harjoitukset.
- **2** Valitse reitti.
- **3** Valitse  $\overline{a}$  >  $\checkmark$ .

### **Osuudet**

Voit lähettää osuuksia Garmin Connect tililtäsi laitteeseesi. Kun osuus on tallennettu laitteeseen, voit ajaa osuuden kilpaa ja yrittää päihittää oman ennätyksesi tai toisen osuuden aiemmin ajaneen pyöräilijän ennätyksen.

**HUOMAUTUS:** kun lataat reitin Garmin Connect tililtäsi, kaikki reitin osuudet latautuvat automaattisesti.

#### **Strava™ osuudet**

Voit ladata Strava osuuksia Edge laitteeseesi. Kun seuraat Strava osuuksia, voit verrata suoritustasi aiempiin suorituksiisi sekä saman osuuden ajaneiden ystävien ja ammattilaisten suorituksiin.

Jos haluat rekisteröityä Strava jäseneksi, siirry Garmin Connect tilisi Osuudet-widgetiin. Lisätietoja on osoitteessa [www.strava.com.](http://www.strava.com)

Tämän oppaan tiedot koskevat sekä Garmin Connect että Strava osuuksia.

#### **Osuuden lataaminen verkosta**

Osuuden lataamiseen kohteesta Garmin Connect tarvitaan Garmin Connect tili (*[Garmin Connect](#page-12-0)*, sivu 9).

**1** Liitä laite tietokoneeseen USB-kaapelilla.

**HUOMAUTUS:** jos käytät Strava osuuksia, suosikkiosuutesi siirretään automaattisesti laitteeseesi, kun se on yhteydessä Garmin Connect Mobile sovellukseen tai tietokoneeseen.

- **2** Siirry osoitteeseen [www.garminconnect.com.](http://www.garminconnect.com)
- **3** Luo uusi osuus tai valitse valmis osuus.
- **4** Valitse **Lähetä laitteeseen**.
- **5** Irrota laite tietokoneesta ja käynnistä se.
- **6** Valitse > **Osuudet**.

Osuus tulee näkyviin luetteloon.

#### **Osuuksien käyttöönotto**

Voit ottaa käyttöön Virtual Partner kilpa-ajon ja lähestyvien osuuksien ilmoitukset.

- **1** Valitse > **Osuudet**.
- **2** Valitse osuus.
- **3** Valitse **Käytössä**.

**HUOMAUTUS:** lähestyvien osuuksien ilmoitukset näytetään vain niille osuuksille, jotka on otettu käyttöön.

#### **Osuuden ajaminen kilpaa**

Osuudet ovat virtuaalisia kilpailureittejä. Voit ajaa osuuksia kilpaa ja verrata suoritustasi omiin aiempiin suorituksiisi tai muiden pyöräilijöiden, Garmin Connect tilisi yhteyshenkilöiden tai muiden pyöräily-yhteisön jäsenten suorituksiin. Kun lataat suoritustietosi Garmin Connect tilillesi, näet sijaintisi osuudella.

**HUOMAUTUS:** jos Garmin Connect tilisi ja Strava tilisi on yhdistetty, suorituksesi lähetetään automaattisesti Strava tilillesi, joten voit tarkistaa sijoituksesi osuudella.

- 1 Käynnistä ajanotto valitsemalla > ja lähde matkaan. Kun tiesi kulkee käyttöön otetun osuuden poikki, voit ajaa osuuden kilpaa.
- **2** Aloita osuuden ajaminen kilpaa.
- **3** Jos haluat seurata etenemistäsi, vieritä Virtual Partner näyttöön.
- 4 Jos haluat muuttaa tavoitettasi kilpailun aikana, valitse (tai >. Voit ajaa kilpaa ryhmän johtajaa, haastajaa tai muita pyöräilijöitä vastaan (mahdollisuuksien mukaan).

Näyttöön tulee ilmoitus, kun osuus on valmis.

#### **Osuuksien tietojen tarkasteleminen**

- **1** Valitse > **Osuudet**.
- **2** Valitse osuus.
- <span id="page-9-0"></span>**3** Valitse vaihtoehto:
	- Jos haluat tarkastella osuutta kartalla, valitse **Kartta**.
	- Jos haluat näyttää osuuden korkeuskäyrän, valitse **Korkeus**.
	- Jos haluat tarkastella osuuden johtajan, ryhmän johtajan, haastajan tai muiden pyöräilijöiden matka-aikoja tai keskinopeuksia tai omaa ennätystäsi ja keskinopeuttasi, valitse **Sijoitustaulukko**.

**VIHJE:** voit vaihtaa tavoitteesi osuudelle valitsemalla jonkin sijoitustaulukon kohdan.

### **Osuuden asetukset**

Valitse **D** > Osuudet >

- **Hae**: mahdollistaa tallennettujen osuuksien haun nimen perusteella.
- **Ota kaikki käyttöön**: ottaa kaikki laitteeseen ladatut osuudet käyttöön.
- **Poista kaikki käytöstä**: poistaa kaikki laitteeseen ladatut osuudet käytöstä.
- **Muokkaa useita**: voit ottaa käyttöön tai poistaa käytöstä useita laitteeseen ladattuja osuuksia.

### **Osuuden poistaminen**

- **1** Valitse > **Osuudet**.
- **2** Valitse osuus.
- 3 Valitse  $\overline{a}$  >  $\checkmark$ .

## **Omat ennätykset**

Kun saat matkan päätökseen, laite näyttää mahdolliset uudet omat ennätykset, joita teit matkan aikana. Omiin ennätyksiin kuuluvat nopein aikasi vakiomatkalla, pisin matka ja korkein nousu matkan aikana.

### **Omien ennätysten palauttaminen**

Voit palauttaa oman ennätyksen aiemmin tallennetuksi ennätykseksi.

- **1** Valitse aloitusnäytössä > **Omat ennätykset**.
- 2 Valitse **...**
- **3** Valitse ennätys ja valitse ✔.

**HUOMAUTUS:** tämä ei poista tallennettuja toimintoja.

### **Harjoitusalueet**

- Sykealueet (*Sykealueiden määrittäminen*, sivu 6)
- Voima-alueet (*[Voima-alueiden määrittäminen](#page-11-0)*, sivu 8)
- Nopeusalueet (*Nopeusalueiden asettaminen*, sivu 6)

### **Nopeusalueiden asettaminen**

Laitteessasi on useita nopeusalueita erittäin hitaasta maksiminopeuteesi. Alueiden arvot ovat oletusarvoja eivätkä välttämättä vastaa ominaisuuksiasi. Voit mukauttaa alueita laitteessasi tai Garmin Connect -sivustossa.

- **1** Valitse aloitusnäytössä > **Harjoitusalueet** > **Nopeus**.
- **2** Valitse alue.

Voit lisätä alueelle mukautetun nimen.

- **3** Anna minimi- ja maksiminopeuden arvot.
- **4** Toista vaiheet 2-3 jokaisen alueen kohdalla.

## **ANT+ anturit**

Laitetta voidaan käyttää langattomien ANT+ anturien kanssa. Lisätietoa yhteensopivuudesta ja lisäanturien ostosta on osoitteessa [http://buy.garmin.com.](http://buy.garmin.com)

## **Sykevyön asettaminen paikalleen**

**HUOMAUTUS:** jos sinulla ei ole sykevyötä, voit ohittaa tämän kohdan.

Käytä sykevyötä iholla heti rintalastan alapuolella. Sen pitäisi olla niin lähellä ihoa, että se pysyy paikallaan suorituksen ajan.

**1** Liitä sykevyömoduuli ① hihnaan.

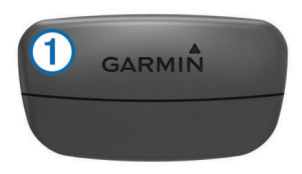

Moduulissa ja hihnassa olevien Garmin logojen on oltava ylöspäin.

**2** Kostuta hihnan taustapuolen elektrodit 2 ja kosketuspinnat , jotta sykevyö saa hyvän kontaktin ihoon.

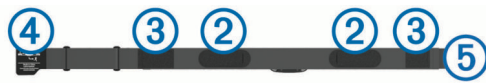

**3** Kierrä hihna rintakehän ympärille ja liitä 4 päät yhteen **5**. **HUOMAUTUS:** pesumerkki ei saa taittua.

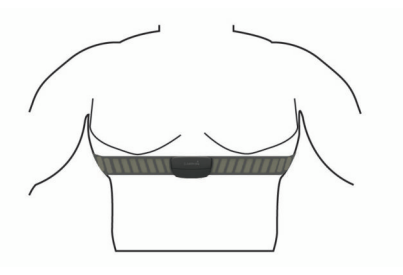

Logojen Garmin on oltava ylöspäin.

**4** Tuo laite enintään 3 metrin (10 jalan) päähän sykevyöstä.

Kun sykevyö on paikallaan, se aktivoituu ja alkaa lähettää tietoja.

**VIHJE:** jos syketiedot ovat virheellisiä tai eivät näy, katso vianmääritysvinkit (*[Vinkkejä, jos syketiedot ovat vääriä](#page-10-0)*, [sivu 7](#page-10-0)).

### **Sykealueiden määrittäminen**

Laite määrittää sykealueet alkumäärityksen profiilitietojen perusteella. Voit manuaalisesti mukauttaa sykealueet omiin tavoitteisiisi (*[Kuntoilutavoitteet](#page-10-0)*, sivu 7). Jotta kaloritiedot olisivat mahdollisimman tarkkoja, määritä maksimi-, minimi- ja leposykkeesi sekä sykealueet.

- **1** Valitse aloitusnäytössä > **Harjoitusalueet** > **Syke**.
- **2** Anna maksimi-, minimi- ja leposykearvosi.
- Alueen arvot päivittyvät automaattisesti, mutta voit silti muokata kutakin arvoa käsin.
- **3** Valitse **Perusta:**.
- **4** Valitse vaihtoehto:
	- Valitsemalla **Lyöntiä/min** voit tarkastella ja muokata sykealuetta (lyöntiä minuutissa).
	- Valitsemalla **% maksimista** voit tarkastella ja muokata maksimisykkeen prosenttialuetta.
	- Valitsemalla **% SYV** voit tarkastella ja muokata leposykkeen prosenttialuetta.

### **Tietoja sykealueista**

Monet urheilijat hyödyntävät sykealueita mitatessaan ja kohentaessaan kardiovaskulaarista kuntoaan sekä sydän- ja verisuonielimistönsä terveyttä. Sykealueet ovat vaihteluvälejä, joiden rajakohdiksi on määritetty tietty minuuttikohtaisten sydämenlyöntien määrä. Sykealueet on yleisesti jaoteltu viiteen <span id="page-10-0"></span>ja numeroitu 1-5 sykkeen nousun mukaan. Sykealueet lasketaan yleensä prosentteina maksimisykkeestä.

#### **Kuntoilutavoitteet**

Kun tiedät omat sykealueesi, voit paremmin mitata ja kohentaa kuntoasi näiden periaatteiden avulla.

- Syke on hyvä harjoituksen vaativuuden mittari.
- Harjoitteleminen tietyillä sykealueilla voi vahvistaa kardiovaskulaarista kapasiteettia ja kuntoa.
- Kun tiedät sykealueesi, pystyt välttämään liikaharjoittelua ja pienentämään loukkaantumisriskiä.

Jos tiedät maksimisykkeesi, voit tarkistaa kuntotavoitteitasi parhaiten vastaavan sykealueen *[Sykealuelaskenta](#page-20-0)*, sivu 17 osion taulukosta.

Jos et tiedä maksimisykettäsi, käytä jotakin Internet-laskuria. Maksimisyke voidaan myös mitata joillakin kuntosaleilla. Oletusarvoinen maksimisyke on 220 miinus ikäsi.

#### **Vinkkejä, jos syketiedot ovat vääriä**

Jos syketiedot ovat vääriä tai eivät näy oikein, kokeile seuraavia toimia.

- Kostuta elektrodit ja kosketuspinnat (jos käytettävissä) uudelleen.
- Kiristä hihna rintakehäsi ympärille.
- Lämmittele 5 10 minuuttia.
- Noudata hoito-ohjeita (*[Sykevyön huoltaminen](#page-17-0)*, sivu 14).
- Käytä puuvillaista paitaa tai kastele hihnan molemmat puolet perusteellisesti.

Synteettiset kankaat, jotka hankaavat tai lepattavat sykevyötä vasten, voivat muodostaa staattista sähköä, joka häiritsee sykesignaaleja.

• Siirry kauemmas kohteista, jotka voivat häiritä sykevyön toimintaa.

Häiriöitä voivat aiheuttaa voimakkaat sähkömagneettiset kentät, jotkin 2,4 GHz:n langattomat anturit, voimajohdot, sähkömoottorit, uunit, mikroaaltouunit, 2,4 GHz:n langattomat puhelimet ja langattoman lähiverkon tukiasemat.

### **Nopeusanturin asentaminen**

**HUOMAUTUS:** jos sinulla ei ole tätä anturia, voit ohittaa tämän kohdan.

**VIHJE:** Garmin suosittelee, että asetat pyörän jalustalle, kun asennat anturia.

- **1** Aseta nopeusanturi renkaan navan päälle ja pidä sitä paikallaan.
- **2** Vedä hihna ① renkaan navan ympäri ja kiinnitä se anturin koukkuun 2.

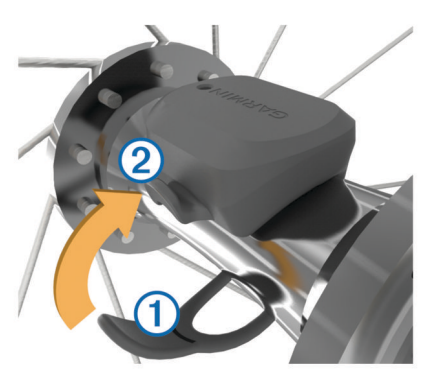

Anturi saattaa olla vinossa, jos se asennetaan epäsymmetriseen napaan. Tämä ei vaikuta toimintaan.

**3** Tarkista liikkumisvara pyörittämällä rengasta. Anturi ei saa osua muihin pyörän osiin.

**HUOMAUTUS:** merkkivalo välähtää kahden kierroksen jälkeen viiden sekunnin ajan toiminnan merkiksi.

### **Poljinanturin asentaminen**

**HUOMAUTUS:** jos sinulla ei ole tätä anturia, voit ohittaa tämän kohdan.

**VIHJE:** Garmin suosittelee, että asetat pyörän jalustalle, kun asennat anturia.

**1** Valitse senkokoinen hihna, että se sopii poljinkampeen tiukasti.

Valitse pienin mahdollinen hihna, joka ulottuu poljinkammen ympäri.

- **2** Aseta poljinanturin tasainen puoli poljinkammen sisäpuolelle vetopuolen vastakkaiselle puolelle.
- **3** Vedä hihnat 2 poljinkammen ympäri ja kiinnitä ne anturin koukkuihin 3.

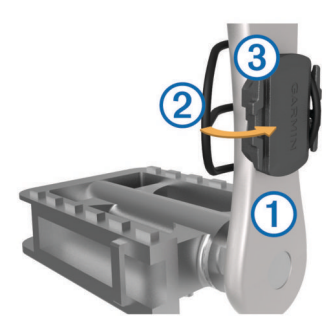

**4** Tarkista liikkumisvara pyörittämällä poljinkampea. Anturi ja hihnat eivät saa osua muihin pyörän osiin tai kenkään.

**HUOMAUTUS:** merkkivalo välähtää kahden kierroksen jälkeen viiden sekunnin ajan toiminnan merkiksi.

**5** Tee 15 minuutin koeajo ja tarkkaile anturia ja hihnoja, etteivät ne ole vaurioituneet.

#### **Tietoja nopeus- ja poljinantureista**

Poljinanturin poljinnopeustiedot tallennetaan aina. Jos laitteeseen ei ole pariliitetty nopeus- ja poljinantureita, nopeus ja matka lasketaan GPS-tietojen avulla.

Poljinnopeus tarkoittaa polkemistahtia sen mukaan, miten monta kertaa poljinkampi pyörähtää minuutissa.

### **GSC™ 10 -laitteen asentaminen**

**HUOMAUTUS:** jos sinulla ei ole GSC 10 laitetta, voit ohittaa tämän kohdan.

Magneetit on kohdistettava vastaaviin merkkiviivoihin, jotta Edge voi vastaanottaa tietoja.

- **1** Aseta GSC 10 takahaarukkaan (vastakkaiselle puolelle kuin voimansiirto).
- **2** Aseta tarvittaessa litteä kumityyny  $\textcircled{1}$  tai kolmion muotoinen kumityyny GSC10 -tunnistimen ja takahaarukan väliin tueksi.

<span id="page-11-0"></span>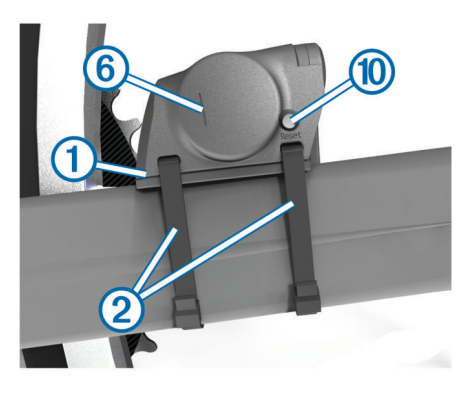

- **3** Kiinnitä GSC 10 löysästi kahdella nippusiteellä 2.
- 4 Liitä poljinmagneetti 3 poljinkampeen liimakiinnityksellä ja nippusiteellä $\overline{4}$ .

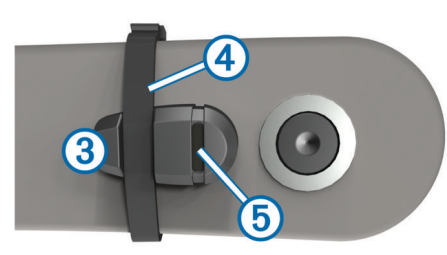

Poljinmagneetin on oltava enintään 5 mm:n päässä GSC 10 tunnistimesta. Poljinmagneetin merkkiviivan 5 on oltava samassa kohdassa kuin GSC 10 -tunnistimen merkkiviiva 6.

**5** Irrota pinnamagneetti (7) muoviosasta.

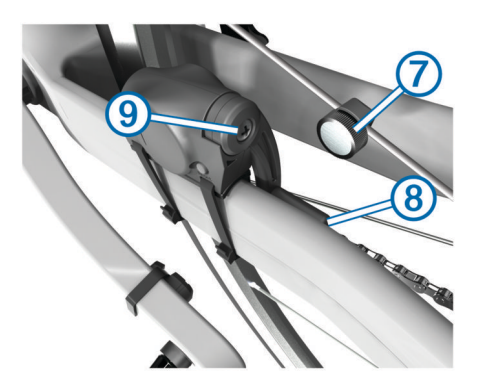

- **6** Aseta pinna muoviosan uraan ja kiristä hiukan. Magneetti voi olla poispäin GSC 10 -tunnistimesta, jos tunnistimen varren ja pinnan välissä ei ole tarpeeksi tilaa. Pinnamagneetin on oltava tunnistimen varren merkkiviivan  $@$ kohdalla.
- **7** Löysää tunnistimen varren ruuvi <sup>(9)</sup>.
- **8** Siirrä tunnistimen varsi enintään 5 mm:n päähän poljinmagneetista.

Voit parantaa kohdistusta myös kallistamalla GSC 10 ‑tunnistinta lähemmäksi jompaakumpaa magneettia.

**9** Valitse Reset **10** GSC 10 -tunnistimessa.

Merkkivalo muuttuu punaiseksi ja sitten vihreäksi.

**10**Testaa tunnistimen kohdistus polkemalla.

Punainen merkkivalo välähtää aina, kun poljinmagneetti ohittaa tunnistimen. Vihreä merkkivalo välähtää aina, kun pinnamagneetti ohittaa tunnistimen varren.

**HUOMAUTUS:** merkkivalo välähtää ensimmäisten 60 ohituksen yhteydessä nollaamisen jälkeen. Paina Resetpainiketta uudelleen, jos haluat lisätä ohitusten määrää.

**11**Kun kaikki on kohdistettu ja toimii oikein, kiristä nippusiteet, tunnistimen varsi ja pinnamagneetti.

Garmin suosittelee kiristysmomenttia 0,21 - 0,27 Nm (1,9 - 2,4 lbf-in), jotta GSC 10 -tunnistimen varren liitos on vesitiivis.

#### **Tietoja GSC 10:stä**

GSC 10 tallentaa poljinnopeustiedot aina. Jos pariliitosta ei ole muodostettu GSC 10:n kanssa, nopeus ja etäisyys lasketaan GPS-tietojen perusteella.

Poljinnopeus tarkoittaa polkemistahtia sen mukaan, miten monta kertaa poljinkampi pyörähtää minuutissa. GSC 10:ssä on kaksi tunnistinta: nopeus- ja poljinnopeustunnistin.

#### **Poljinnopeuden tai voiman tietojen keskiarvot**

Nolla-arvot ohittava keskiarvolaskenta on käytettävissä, jos käytät harjoitteluun valinnaista poljinnopeustunnistinta tai voimamittaria. Oletusasetuksena on ohittaa nolla-arvot, joita ilmenee, kun et polje.

Katso lisätietoja tämän asetuksen muuttamisesta kohdasta *[Tiedontallennusasetukset](#page-16-0)*, sivu 13.

### **Harjoittelu voimamittarien avulla**

- Osoitteessa [www.garmin.com/intosports](http://www.garmin.com/intosports) on luettelo laitteen kanssa yhteensopivista ANT+ antureista (kuten Vector™).
- Lisätietoja on voimamittarin käyttöoppaassa.
- Mukauta voima-alueita kuntosi ja tavoitteidesi mukaan (*Voima-alueiden määrittäminen*, sivu 8).
- Käytä aluehälytyksiä ilmoittamaan, kun olet saavuttanut tietyn voima-alueen (*[Aluehälytysten asettaminen](#page-6-0)*, sivu 3).
- Mukauta voiman tietokenttiä (*[Tietosivujen mukauttaminen](#page-15-0)*, [sivu 12](#page-15-0)).

#### **Voima-alueiden määrittäminen**

Alueiden arvot ovat oletusarvoja eivätkä välttämättä vastaa ominaisuuksiasi. Voit myös säätää alueita manuaalisesti laitteessa tai käyttämällä Garmin Connect -sivustoa. Jos tiedät FTP (functional threshold power) -arvosi, voit kirjoittaa sen ja antaa ohjelmiston laskea voima-alueet automaattisesti.

- **1** Valitse aloitusnäytössä > **Harjoitusalueet** > **Voima**.
- **2** Kirjoita oma FTP-arvo.
- **3** Valitse **Perusta:**.
- **4** Valitse vaihtoehto:
	- Valitsemalla **Watit** voit tarkastella ja muokata wattialueita.
	- Valitsemalla **% FTP** voit tarkastella ja muokata FTP-arvon prosenttialueita.

#### **Voimamittarin kalibroiminen**

Ennen kuin voit kalibroida voimamittarin, se on asennettava oikein, liitettävä GPS-laitteeseen, ja sen on tallennettava tietoja aktiivisesti.

Tarkista voimamittarin kalibrointiohjeet valmistajan ohjeista.

- 1 Valitse aloitusnäytössä **》**.
- **2** Valitse **Pyöräprofiilit**.
- **3** Valitse profiili.
- **4** Valitse > **Kalibroi**.
- **5** Pidä voimamittari aktiivisena polkemalla, kunnes näyttöön tulee ilmoitus.
- **6** Seuraa näytön ohjeita.

#### **Voima polkimissa**

Vector mittaa voimaa polkimista.

Vector mittaa käyttämäsi voiman satoja kertoja sekunnissa. Vector mittaa myös poljinnopeutesi. Vector määrittää voiman (watteina) mittaamalla voiman, voiman suunnan, poljinkammen kierron ja ajan. Koska Vector mittaa oikean ja vasemman jalan voiman erikseen, se näyttää vasemman ja oikean jalan voiman tasapainon.

<span id="page-12-0"></span>**HUOMAUTUS:** Vector S järjestelmä ei mittaa vasemman ja oikean jalan voiman tasapainoa.

### **Shimano® Di2™ vaihteiden käyttäminen**

Ennen kuin voit käyttää sähköisiä Di2 vaihteita, sinun on pariliitettävä ne laitteeseen (*ANT+ antureiden pariliitos*, sivu 9). Voit mukauttaa valinnaisia Di2 tietokenttiä (*[Tietosivujen mukauttaminen](#page-15-0)*, sivu 12). Edge 510 laite näyttää nykyiset säätöarvot, kun anturi on säätötilassa.

### **Tilannetietoisuus**

Voit parantaa tilannetietoisuutta käyttämällä Edge laitetta älykkäiden Varia™ pyöränvalojen ja taaksepäin suunnatun tutkan kanssa. Lisätietoja on Varia laitteen käyttöoppaassa.

**HUOMAUTUS:** Edge ohjelmisto tarvitsee ehkä päivittää ennen Varia laitteiden pariliitosta (*[Ohjelmiston päivittäminen](#page-18-0)*, sivu 15).

### **ANT+ antureiden pariliitos**

Aseta sykevyö tai anturi paikalleen, ennen kuin muodostat pariliitoksen.

Pariliitoksen avulla langattomat ANT+ anturit, kuten sykevyö, liitetään Garmin laitteeseesi.

- **1** Tuo laite enintään 3 metrin päähän anturista. **HUOMAUTUS:** pysy 10 metrin päässä muista ANT+ antureista pariliitoksen muodostamisen aikana.
- **2** Valitse aloitusnäytössä > **Pyöräprofiilit**.
- **3** Valitse profiili.
- **4** Valitse anturi.
- **5** Ota anturi käyttöön ja valitse **Haku**.

Kun anturi on liitetty laitteeseesi, anturin tila on Yhdistetty. Voit mukauttaa tietokentän näyttämään anturin tiedot.

#### **Pariliitoksen muodostaminen sykevyön kanssa**

Aseta sykevyö paikalleen, ennen kuin muodostat pariliitoksen.

- **1** Tuo laite enintään 3 metrin päähän sykevyöstä. **HUOMAUTUS:** pysy 10 metrin päässä muista ANT+ tunnistimista pariliitoksen muodostamisen aikana.
- **2** Valitse > **Syke** > **Käytössä** > **Haku**. Kun sykemittari on liitetty laitteeseesi, tunnistimen tila on Yhdistetty.

### **Vaa'an käyttäminen**

Jos käytössä on ANT+-yhteensopiva vaaka, laite voi lukea tietoja siitä.

- 1 Valitse aloitusnäytössä  $\mathcal{X}$  > Vaaka. Näyttöön tulee ilmoitus, kun vaaka löytyy.
- **2** Seiso vaa'alla, kun laite kehottaa siihen.

**HUOMAUTUS:** jos käytät kehonkoostumusvaakaa, riisu sukat ja kengät, jotta kaikki kehonkoostumusparametrit voidaan lukea ja tallentaa.

**3** Astu pois vaa'alta, kun laite kehottaa.

**VIHJE:** jos tapahtuu virhe, astu pois vaa'alta. Astu takaisin, kun laite kehottaa.

#### **Garmin Index™ älyvaa'an tiedot**

Jos sinulla on Garmin Index laite, uusimmat vaakatiedot on tallennettu Garmin Connect tiliisi. Seuraavan kerran kun yhdistät Edge 510 laitteen Garmin Connect tiliisi, vaakatiedot päivitetään Edge 510 käyttäjäprofiiliisi.

### **Historia**

Historia sisältää tiedot ajasta, matkasta, kaloreista, nopeudesta, kierroksista ja korkeudesta sekä valinnaisen ANT+ tunnistimen tiedot.

**HUOMAUTUS:** historiatietoja ei tallenneta, kun ajanotto on pysäytetty tai keskeytetty.

Kun laitteen muisti on täynnä, näyttöön tulee ilmoitus. Laite ei poista tai korvaa historiatietoja automaattisesti. Lataa historiatiedot säännöllisesti sivustoon Garmin Connect, jotta voit seurata matkatietojasi.

### **Matkan tarkasteleminen**

- **1** Valitse aloitusnäytössä > **Matkat**.
- **2** Valitse **Viimeisin matka** tai **Kaikki matkat**.
- **3** Valitse vaihtoehto.

#### **Kaikkien tietojen näyttäminen**

Voit näyttää kaikki Edge-laitteeseen tallennetut tiedot, kuten matkat, ajan, etäisyyden ja kalorit.

Valitse aloitusnäytössä > **Yhteensä**.

### **Matkan lähettäminen sivustoon Garmin Connect**

#### *HUOMAUTUS*

Voit estää korroosiota kuivaamalla USB-portin ja suojuksen ja niitä ympäröivän alueen ennen laitteen lataamista tai liittämistä tietokoneeseen.

**1** Avaa suojus 1 mini-USB-liitännästä 2.

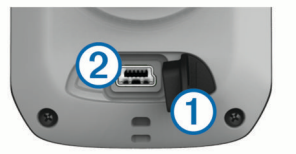

- **2** Liitä USB-kaapelin pienempi pää mini-USB-liitäntään.
- **3** Liitä USB-kaapelin suurempi pää tietokoneen USB-liitäntään.
- **4** Siirry osoitteeseen [www.garminconnect.com/start.](http://www.garminconnect.com/start)
- **5** Seuraa näytön ohjeita.

#### **Garmin Connect**

Voit pitää yhteyttä kavereihin Garmin Connect sivustossa. Garmin Connect on työkalu, jolla voit seurata, analysoida ja jakaa harjoituksiasi ja kannustaa muita. Voit pitää kirjaa monista aktiviteeteistasi, kuten juoksu-, kävely- ja pyöräilylenkeistä sekä uinti-, patikointi- ja kolmiotteluharjoituksista. Voit hankkia maksuttoman tilin osoitteessa [www.garminconnect.com/start.](http://www.garminconnect.com/start)

- **Toimintojen tallentaminen**: kun olet saanut toiminnon valmiiksi ja tallentanut sen laitteeseesi, voit ladata toiminnon kohteeseen Garmin Connect ja säilyttää sitä niin kauan kuin haluat.
- **Tietojen analysoiminen**: voit näyttää lisätietoja toiminnosta, kuten ajan, matkan, korkeuden, sykkeen, kulutetut kalorit, juoksurytmin, karttanäkymän, tahti- ja nopeustaulukot sekä mukautettavat raportit.

**HUOMAUTUS:** joitakin tietoja varten tarvitaan valinnainen lisävaruste, kuten sykemittari.

<span id="page-13-0"></span>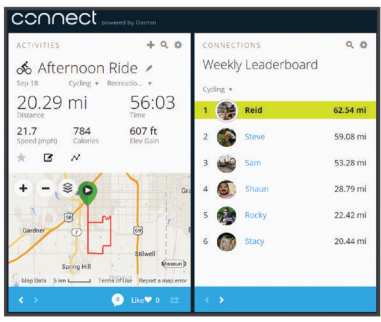

- **Harjoittelun suunnitteleminen**: voit valita kuntoilutavoitteen ja ladata päiväkohtaisen harjoitusohjelman.
- **Toimintojen jakaminen**: voit muodostaa yhteyden kavereihisi, joiden kanssa voitte seurata toistenne toimintoja, tai julkaista linkkejä toimintoihisi haluamissasi yhteisösivustoissa.

#### **Bluetooth® yhteysominaisuudet**

Laite Edge Bluetooth sisältää monia yhteysominaisuuksia, joita voi käyttää yhteensopivan älypuhelimen tai kuntoilulaitteen kanssa. Joitakin ominaisuuksia varten älypuhelimeen on asennettava Garmin Connect Mobile. Lisätietoja on osoitteessa [www.garmin.com/intosports/apps.](http://www.garmin.com/intosports/apps)

**HUOMAUTUS:** liitä laite Bluetooth yhteensopivaan älypuhelimeen, jotta voit käyttää näitä ominaisuuksia.

- **LiveTrack**: kaverit ja perheenjäsenet voivat seurata kilpailujasi ja harjoitteluasi reaaliaikaisesti. Voit kutsua seuraajia sähköpostitse tai yhteisösivustojen kautta, ja he voivat tarkastella reaaliaikaisia tietojasi Garmin Connect jäljityssivulla.
- **Toimintojen lataukset sivustoon Garmin Connect**: tämä toiminto lähettää harjoituksen automaattisesti sivustoon Garmin Connect heti, kun harjoitus on tallennettu.
- **Reitti- ja harjoituslataukset sivustosta Garmin Connect**: voit etsiä toimintoja Garmin Connect sivustosta älypuhelimella ja lähettää niitä laitteeseen.
- **Yhteisösivustot**: voit julkaista päivityksen haluamassasi yhteisösivustossa, kun lataat harjoituksen sivustoon Garmin Connect.
- **Sääpäivitykset**: lähettää reaaliaikaiset sääolosuhteet ja hälytykset laitteeseen.

#### *Edge laitteen ja älypuhelimen pariliitos*

Voit pariliittää Edge laitteen Apple® tai Android™ älypuhelimen kanssa asennetun Garmin Connect Mobile -sovelluksen avulla yhteysominaisuuksien käyttämiseksi.

- **1** Tuo älypuhelin ja Edge enintään 10 metrin (33 jalan) päähän toisistaan.
- **2** Valitse Edge laitteessa > **Bluetooth** > **Käytössä** > **Liitä älypuhelin**.
- **3** Ota Bluetooth käyttöön älypuhelimessa.

Lähellä olevien Bluetooth laitteiden luettelo tulee näyttöön.

- **4** Valitse Edge luettelosta.
- **5** Varmista, että sama salasana näkyy sekä Edge laitteessa että älypuhelimessa.

Nyt voit ottaa käyttöön yhteysominaisuuksia Garmin Connect Mobile -sovelluksen avulla.

#### **Matkan lähettäminen älypuhelimeen**

Asenna ja avaa Garmin Connect Mobile -sovellus älypuhelimessa ja pariliitä laite ja älypuhelin, jotta voit lähettää matkan älypuhelimeen (*[Bluetooth asetukset](#page-14-0)*, sivu 11).

- 1 Valitse aloitusnäytössä > Matkat.
- **2** Valitse matka.
- 3 Valitse **2**.

### **Historiatietojen poistaminen**

- **1** Valitse aloitusnäytössä > **Poista**.
- **2** Valitse vaihtoehto:
	- Valitsemalla **Kaikki matkat** voit poistaa kaikki tallennetut toiminnot historiasta.
	- Valitsemalla **Vanhat matkat** voit poistaa yli kuukausi sitten tallennetut toiminnot.
	- Valitsemalla **Kaikki yhteensä** voit nollata kaikki matkan ja ajan yhteismäärät.

**HUOMAUTUS:** tämä ei poista tallennettuja toimintoja.

- Valitsemalla **Kaikki reitit** voit poistaa kaikki reitit, jotka olet tallentanut tai siirtänyt laitteeseen.
- Valitsemalla **Kaikki harjoitukset** voit poistaa kaikki harjoitukset, jotka olet tallentanut tai siirtänyt laitteeseen.
- Valitsemalla **Kaikki omat ennätykset** voit poistaa kaikki laitteeseen tallennetut omat ennätykset.
- **HUOMAUTUS:** tämä ei poista tallennettuja toimintoja.

3 Valitse  $\checkmark$ .

### **Tiedon tallennus**

Laite käyttää älykästä tallennusta. Se tallentaa pisteet, joissa suunta, nopeus tai syke muuttuu.

Kun voimamittari on liitetty, laite tallentaa pisteet joka sekunti. Pisteiden tallentaminen joka sekunti tarjoaa erittäin yksityiskohtaisen jäljen ja käyttää enemmän käytettävissä olevaa muistia.

Tietoja poljinnopeuden ja voiman tietojen keskiarvoista on kohdassa *[Poljinnopeuden tai voiman tietojen keskiarvot](#page-11-0)*, sivu 8.

### **Tietojen hallinta**

**HUOMAUTUS:** laite ei ole yhteensopiva Windows® 95, 98, Me ja Windows NT® eikä Mac® OS 10.3 käyttöjärjestelmien ja niitä aiempien kanssa.

#### **Laitteen liittäminen tietokoneeseen**

#### *HUOMAUTUS*

Voit estää korroosiota kuivaamalla USB-portin ja suojuksen ja niitä ympäröivän alueen ennen laitteen lataamista tai liittämistä tietokoneeseen.

- **1** Avaa mini-USB-liitännän suojus.
- **2** Liitä USB-kaapelin pienempi pää mini-USB-liitäntään.

**3** Liitä USB-kaapelin suurempi pää tietokoneen USB-liitäntään. Laite näkyy siirrettävänä levynä Oma tietokone ‑kansiossa

### ( Windows) tai taltiona ( Mac). **Tiedostojen siirtäminen laitteeseen**

**1** Liitä laite tietokoneeseen (*Laitteen liittäminen tietokoneeseen*, sivu 10).

Laite ja muistikortti (lisävaruste) näkyvät Windows tietokoneiden Resurssienhallinnassa siirrettävinä levyinä ja Mac tietokoneissa liitettynä taltiona.

**HUOMAUTUS:** laitteen asemat eivät näy kaikissa tietokoneissa, joissa on useita verkkoasemia. Lisätietoja aseman liittämisestä on käyttöjärjestelmän ohjeessa.

- **2** Avaa tiedostoselain tietokoneessa.
- **3** Valitse tiedosto.
- **4** Valitse **Muokkaa** > **Kopioi**.
- **5** Avaa **Garmin**-asema tai muistikorttiasema/-taltio.
- **6** Valitse **Muokkaa** > **Liitä**.
	- Tiedosto näkyy laitteen muistin tai muistikortin tiedostoluettelossa.

#### <span id="page-14-0"></span>**Tiedostojen poistaminen**

#### *HUOMAUTUS*

Jos et ole varma tiedoston käyttötarkoituksesta, älä poista sitä. Laitteen muistissa on tärkeitä järjestelmätiedostoja, joita ei saa poistaa.

- **1** Avaa **Garmin** asema tai -taltio.
- **2** Avaa kansio tai taltio tarvittaessa.
- **3** Valitse tiedosto.
- **4** Paina näppäimistön **Delete**-näppäintä.

#### **USB-kaapelin irrottaminen**

Jos laite on liitetty tietokoneeseen siirrettävänä laitteena tai taltiona, laite on poistettava tietokoneesta turvallisesti, jotta tietoja ei häviäisi. Jos laite on liitetty tietokoneeseen Windows kannettavana laitteena, turvallinen poistaminen ei ole välttämätöntä.

- **1** Valitse toinen seuraavista vaihtoehdoista:
	- Valitse tietokoneen Windows ilmaisinalueelta **Poista laite turvallisesti** -kuvake ja valitse laite.
	- Vedä tietokoneessa Mac taltion symboli roskakoriin.
- **2** Irrota kaapeli tietokoneesta.

## **Laitteen mukauttaminen**

#### **Profiilit**

Laitetta Edge ja sen profiileja voi mukauttaa useilla tavoilla. Profiilit ovat asetusryhmiä, jotka optimoivat laitteen toiminnot käyttötavan mukaan. Voit luoda eri asetukset ja näkymät esimerkiksi kuntoilua ja maastopyöräilyä varten.

Kun käytät profiilia ja muutat asetuksia, kuten tietokenttiä tai mittayksiköitä, muutokset tallennetaan automaattisesti profiilin osaksi.

- **Pyöräprofiilit**: voit luoda pyöräprofiilin kaikille omistamillesi pyörille. Pyöräprofiili sisältää valinnaiset ANT+ anturit, pyörän painon, pyöräkoon, matkamittarin lukeman ja kammen pituuden.
- **Toimintoprofiilit**: voit luoda toimintoprofiileja kullekin pyöräilytyypille. Voit esimerkiksi luoda erillisen toimintoprofiilin harjoittelua, kilpailua ja maastopyöräilyä varten. Toimintoprofiili sisältää mukautetut tietosivut, hälytykset, harjoitusalueet (kuten syke ja nopeus), harjoitusasetukset (kuten Auto Pause® ja Auto Lap® ) sekä navigointiasetukset.
- **Käyttäjäprofiili**: voit muuttaa seuraavia asetuksia: sukupuoli, ikä, paino, pituus ja aktiivikuntoilija. Laite laskee tarkat matkatiedot antamiesi tietojen perusteella.

#### **Pyöräprofiilin päivittäminen**

Voit mukauttaa 10 pyöräprofiilia. Laite laskee tarkat matkatiedot pyörän painon, matkamittarin arvon, renkaan koon ja kammen pituuden mukaan.

- **1** Valitse aloitusnäytössä **※ > Pyöräprofiilit**.
- **2** Valitse vaihtoehto:
	- Valitse profiili.
	- Voit lisätä uuden profiilin valitsemalla $\ddagger$ .
- **3** Valitse pyörän nimi.
- **4** Tarvittaessa voit muokata profiilin nimeä, kuvaa ja muita sen asetuksia.
- **5** Jos käytät nopeus-, poljin- tai voima-anturia, valitse vaihtoehto:
	- Valitsemalla **Renkaan koko** > **Automaattinen** voit laskea renkaan koon GPS-matkan mukaan.
- Valitsemalla **Renkaan koko** > **Mukautettu** voit antaa renkaan koon. Rengaskokojen ja ympärysmittojen taulukko on kohdassa *[Renkaan koko ja ympärysmitta](#page-20-0)*, [sivu 17](#page-20-0).
- Valitsemalla **Kammen pituus** > **Automaattinen** voit laskea kammen pituuden GPS-matkan avulla.
- Valitsemalla **Kammen pituus** > **Mukautettu** voit määrittää kammen pituuden.

Kaikki tekemäsi muutokset tallentuvat aktiiviseen profiiliin.

#### **Toimintoprofiilin päivittäminen**

Voit mukauttaa viittä toimintoprofiilia. Voit mukauttaa asetuksia ja tietokenttiä tiettyä toimintoa tai matkaa varten.

- 1 Valitse aloitusnäytössä  $\mathcal{X}$  > Toimintoprofiilit.
- **2** Valitse vaihtoehto:
	- Valitse profiili.
	- Voit lisätä uuden profiilin valitsemalla $+$ .
- **3** Tarvittaessa voit muokata profiilin nimeä ja taustakuvaa.
- **4** Valitse vaihtoehto:
	- Valitsemalla **Harjoittelusivut** voit mukauttaa tietosivuja ja -kenttiä (*[Tietosivujen mukauttaminen](#page-15-0)*, sivu 12).
	- Valitsemalla **Hälytykset** voit mukauttaa harjoitushälytyksiä (*[Hälytykset](#page-6-0)*, sivu 3).
	- Valitsemalla **Auto Pause** voit muuttaa ajanoton automaattista taukoasetusta (*[Auto Pause -toiminnon](#page-15-0)  [käyttäminen](#page-15-0)*, sivu 12).
	- Valitsemalla **Auto Lap** voit määrittää, miten kierrokset käynnistyvät (*[Kierrosten merkitseminen sijainnin mukaan](#page-15-0)*, [sivu 12](#page-15-0)).
	- Valitsemalla **Automaattinen vieritys** voit mukauttaa harjoitustietosivujen näyttämistä ajanoton aikana (*[Automaattisen vierityksen käyttäminen](#page-15-0)*, sivu 12).

Kaikki tekemäsi muutokset tallentuvat aktiiviseen profiiliin.

#### **Käyttäjäprofiilin määrittäminen**

Voit muuttaa seuraavia asetuksia: sukupuoli, ikä, paino, pituus ja aktiivikuntoilija. Laite laskee tarkat matkatiedot antamiesi tietojen perusteella.

- **1** Valitse aloitusnäytössä > **Käyttäjäprofiili**.
- **2** Valitse vaihtoehto.

#### **Tietoja aktiivikuntoilijoista**

Aktiivikuntoilijalla tarkoitetaan henkilöä, joka on harjoitellut säännöllisesti useiden vuosien ajan (lukuun ottamatta pienten vaurioiden aiheuttamia keskeytyksiä) ja jonka leposyke on enintään 60 lyöntiä minuutissa.

### **Bluetooth asetukset**

Valitse  **<b>Bluetooth**.

- **Käytössä**: ottaa käyttöön langattoman Bluetooth tekniikan. **HUOMAUTUS:** muut Bluetooth asetukset näkyvät ainoastaan, kun Bluetooth on käytössä.
- **Lempinimi**: voit kirjoittaa lempinimen, jonka avulla laitteet tunnistetaan laitteissa, joissa on langatonta Bluetooth tekniikkaa.
- **Liitä älypuhelin**: liittää laitteen yhteensopivaan Bluetooth älypuhelimeen.

### **Tietoja harjoitteluasetuksista**

Seuraavilla asetuksilla voit mukauttaa laitetta harjoittelutarpeidesi mukaan. Asetukset tallennetaan toimintoprofiiliin. Voit esimerkiksi määrittää aikahälytyksiä kilpailuprofiiliin ja Auto Lap sijaintilaukaisimen maastopyöräilyprofiiliin.

### <span id="page-15-0"></span>**Tietosivujen mukauttaminen**

Voit mukauttaa eri toimintoprofiilien tietosivuja (*Profiilit*[, sivu 11\)](#page-14-0).

- 1 Valitse aloitusnäytössä  $\mathcal{X}$  > Toimintoprofiilit.
- **2** Valitse profiili.
- **3** Valitse **Harjoittelusivut**.
- **4** Valitse tietosivu.
- **5** Ota tietosivu tarvittaessa käyttöön.
- **6** Valitse, kuinka monta tietokenttää haluat nähdä tällä sivulla.
- **7** Valitse  $\checkmark$ .
- **8** Muuta tietokenttää valitsemalla se.
- 9 Valitse  $\checkmark$ .

#### **Auto Pause -toiminnon käyttäminen**

Auto Pause toiminnolla voit keskeyttää ajanoton automaattisesti, kun pysähdyt tai nopeutesi laskee tietyn arvon alle. Tämä toiminto on hyödyllinen, jos matka sisältää liikennevaloja tai muita paikkoja, joissa on hidastettava tai pysähdyttävä.

**HUOMAUTUS:** historiatietoja ei tallenneta, kun ajanotto on pysäytetty tai keskeytetty.

- 1 Valitse aloitusnäytössä  $\mathcal{X}$  > Toimintoprofiilit.
- **2** Valitse profiili.
- **3** Valitse **Auto Pause** > **Auto Pause -tila**.
- **4** Valitse vaihtoehto:
	- Valitsemalla **Pysäytettynä** voit keskeyttää ajanoton automaattisesti, kun pysähdyt.
	- Valitsemalla **Mukautettu nopeus** voit keskeyttää ajanoton automaattisesti, kun nopeutesi laskee tietyn arvon alle.
- **5** Tarvittaessa voit mukauttaa valinnaisia aikatietokenttiä (*Tietosivujen mukauttaminen*, sivu 12).

Kokonaisaika näkyy Aika - kulunut -kentässä, mukaan lukien aika pysäytettynä.

#### **Kierrosten merkitseminen sijainnin mukaan**

Auto Lap -toiminnolla voit merkitä kierroksen automaattisesti tiettyyn sijaintiin. Tämän ominaisuuden avulla voit helposti vertailla tehoa matkan eri osissa (esimerkiksi pitkässä nousussa tai pikamatkoilla). Matkojen aikana voit aloittaa uuden kierroksen kaikissa reitin kierrossijainneissa käyttämällä Sijainnin mukaan asetusta.

- 1 Valitse aloitusnäytössä  $\mathcal{X}$  > Toimintoprofiilit.
- **2** Valitse profiili.
- **3** Valitse **Auto Lap** > **Auto Lap -laukaisin** > **Sijainnin mukaan** > **Kierros:**.
- **4** Valitse vaihtoehto:
	- Valitsemalla **Vain Lap-painallus** voit käynnistää kierroslaskurin aina, kun valitset  $\bigcirc$  ja aina, kun ohitat kyseisen paikan uudelleen.
	- Valitsemalla **Start ja Lap** voit käynnistää kierroslaskurin GPS-sijainnissa, jossa valitset ja missä tahansa matkan sijainnissa, jossa valitset  $\overline{\mathbf{C}}$ .
	- Valitsemalla **Mark ja Lap** voit käynnistää kierroslaskurin tietyssä, ennen matkaa merkityssä GPS-sijainnissa ja missä tahansa matkan sijainnissa, jossa valitset  $\boldsymbol{\bigtriangledown}$ .
- **5** Mukauta kierroksen tietokenttiä tarvittaessa (*Tietosivujen mukauttaminen*, sivu 12).

#### **Kierrosten merkitseminen matkan mukaan**

Auto Lap -toiminnolla voit merkitä kierroksen automaattisesti tietyn matkan päähän. Tämän ominaisuuden avulla voit helposti vertailla tehoa matkan eri osissa (esimerkiksi 10 mailin tai 40 kilometrin välein).

- 1 Valitse aloitusnäytössä  $\mathcal{X}$  > Toimintoprofiilit.
- **2** Valitse profiili.
- **3** Valitse **Auto Lap** > **Auto Lap -laukaisin** > **Matkan mukaan**  > **Kierros:**.
- **4** Määritä arvo.
- **5** Mukauta kierroksen tietokenttiä tarvittaessa (*Tietosivujen mukauttaminen*, sivu 12).

#### **Automaattisen vierityksen käyttäminen**

Automaattisella vierityksellä voit katsoa automaattisesti kaikki harjoitustietosivut, kun ajanotto on käynnissä.

- 1 Valitse aloitusnäytössä  $\mathcal{X}$  > Toimintoprofiilit.
- **2** Valitse profiili.
- **3** Valitse **Automaattinen vieritys** > **Automaattinen vieritysnopeus**.
- **4** Valitse näyttönopeus.

#### **Alkuilmoituksen muuttaminen**

Tämä toiminto havaitsee automaattisesti, kun laite on löytänyt satelliitteja ja on liikkeessä. Se toimii muistutuksena käynnistää ajanotto, jotta voit tallentaa matkatiedot.

- 1 Valitse aloitusnäytössä  $\mathcal{X}$  > Toimintoprofiilit.
- **2** Valitse profiili.
- **3** Valitse **Aloitusilmoitus** > **Alkuilmoitustila**.
- **4** Valitse vaihtoehto:
	- Valitse **Kerran**.
	- Valitsemalla **Toisto** > **Toiston viive** voit määrittää, miten pitkän ajan kuluttua muistutus näkyy.

### **Järjestelmäasetukset**

Valitse  $\mathsf{X}$  > Järjestelmä.

- GPS-asetukset (*GPS-asetukset*, sivu 12)
- Näyttöasetukset (*[Näyttöasetukset](#page-16-0)*, sivu 13)
- Tiedontallennusasetukset (*[Tiedontallennusasetukset](#page-16-0)*, [sivu 13](#page-16-0))
- Yksikköasetukset (*[Mittayksiköiden määrittäminen](#page-16-0)*, sivu 13)
- Määritysasetukset (*[Kokoonpanoasetusten muuttaminen](#page-16-0)*, [sivu 13](#page-16-0))
- Kieliasetukset (*[Laitteen kielen vaihtaminen](#page-16-0)*, sivu 13)
- Ääniasetukset (*[Laitteen merkkiäänten määrittäminen](#page-16-0)*, [sivu 13](#page-16-0))

#### **GPS-asetukset**

#### *Sisäharjoittelu*

Voit poistaa GPS-toiminnon käytössä sisäharjoittelua varten tai akun säästämiseksi.

Valitse aloitusnäytössä > **Järjestelmä** > **GPS** > **GPS-tila** > **Pois**.

Kun GPS ei ole käytössä, nopeus- ja matkatiedot eivät ole käytettävissä, ellei käytössä ole valinnainen tunnistin, joka lähettää nopeus- ja matkatietoja laitteeseen (kuten GSC 10). Kun käynnistät laitteen seuraavan kerran, se hakee taas satelliittisignaaleja.

#### *Korkeuden asettaminen*

Jos sinulla tarkat korkeustiedot nykyisestä sijainnistasi, voit kalibroida korkeusmittarin manuaalisesti laitteeseen.

- **1** Valitse aloitusnäytössä > **Järjestelmä** > **GPS** > **Aseta korkeus**.
- **2** Syötä korkeus ja valitse ✔.

#### *Satelliittien tarkasteleminen*

Satelliittisivulla näkyvät kulloisetkin GPS-satelliittitiedot. Lisätietoja GPS-järjestelmästä on osoitteessa [www.garmin.com](http://www.garmin.com/aboutGPS) [/aboutGPS.](http://www.garmin.com/aboutGPS)

Valitse aloitusnäytössä > **Järjestelmä** > **GPS** > **Näytä satelliitit**.

<span id="page-16-0"></span>GPS-tarkkuus näkyy sivun alareunassa. Vihreät palkit osoittavat kunkin vastaanotetun satelliittisignaalin voimakkuuden (kunkin satelliitin numero näkyy vastaavan palkin alapuolella).

#### *Satelliittiasetusten muuttaminen*

Edge muodostaa oletusarvoisesti yhteyden GPS- ja GLONASSsatelliitteihin tehon lisäämiseksi haastavissa ympäristöissä ja mahdollisimman nopean paikannuksen vuoksi. Voit säästää akkua määrittämällä laitteen käyttämään vain GPS-satelliitteja.

- **1** Valitse aloitusnäytössä > **Järjestelmä** > **GPS** > **GPS-tila**.
- **2** Valitse vaihtoehto:
	- Voit parantaa tehoa valitsemalla **GPS+GLONASS**.
	- Voit säästää akkua valitsemalla **Vain GPS**.

#### **Näyttöasetukset**

#### Valitse > **Järjestelmä** > **Näyttö**.

- **Taustavalon aika**: määrittää, miten pian taustavalo sammuu (*[Taustavalon käyttäminen](#page-5-0)*, sivu 2).
- **Väritila**: määrittää laitteen käyttämään päivä- tai yövärejä. Jos valitset Kohdissa Autom., laite valitsee päivä- ja yövärit automaattisesti kellonajan mukaan.
- **Kuvan sieppaus**: voit tallentaa laitteen näytön kuvan.
- **Kalibroi näyttö**: kohdistaa näytön siten, että se vastaa kosketukseen oikein (*[Kosketusnäytön kalibroiminen](#page-18-0)*, [sivu 15\)](#page-18-0).

#### **Tiedontallennusasetukset**

#### Valitse > **Järjestelmä** > **Tiedon tallennus**.

- **Tallennusväli**: määrittää, miten laite tallentaa toimintotietoja. Älykäs-valinnalla se tallentaa pisteet, joissa suunta, nopeus tai syke muuttuu. 1 s -valinnalla se tallentaa pisteitä sekunnin välein. Tämä toiminto tallentaa harjoituksen todella tarkasti ja kasvattaa harjoituksen kokoa.
- **Tietojen keskiarvot**: määrittää, sisällyttääkö laite poljinnopeusja voima-tietoihin nolla-arvot niiltä jaksoilta, kun et polje.

#### **Mittayksiköiden määrittäminen**

Voit mukauttaa matkan, nopeuden, korkeuden, lämpötilan, painon, sijaintimuodon ja aikamuodon mittayksiköitä.

- **1** Valitse > **Järjestelmä** > **Yksikkö**.
- **2** Valitse mittatyyppi.
- **3** Valitse mittayksikkö asetusta varten.

#### **Kokoonpanoasetusten muuttaminen**

Voit muuttaa kaikkia asetuksia, jotka määritit alkumäärityksen aikana.

- **1** Valitse > **Järjestelmä** > **Laitteen nollaus** > **Alkumääritys**.
- **2** Seuraa näytön ohjeita.

#### **Laitteen kielen vaihtaminen**

Valitse aloitusnäytössä > **Järjestelmä** > **Kieli**.

#### **Laitteen merkkiäänten määrittäminen**

Valitse aloitusnäytössä > **Järjestelmä** > **Äänet**.

#### **Aikavyöhykkeet**

Aina kun käynnistät laitteen ja etsit satelliitteja, laite havaitsee aikavyöhykkeen ja kellonajan automaattisesti.

### **Tekniset tiedot**

#### **Edge - tekniset tiedot**

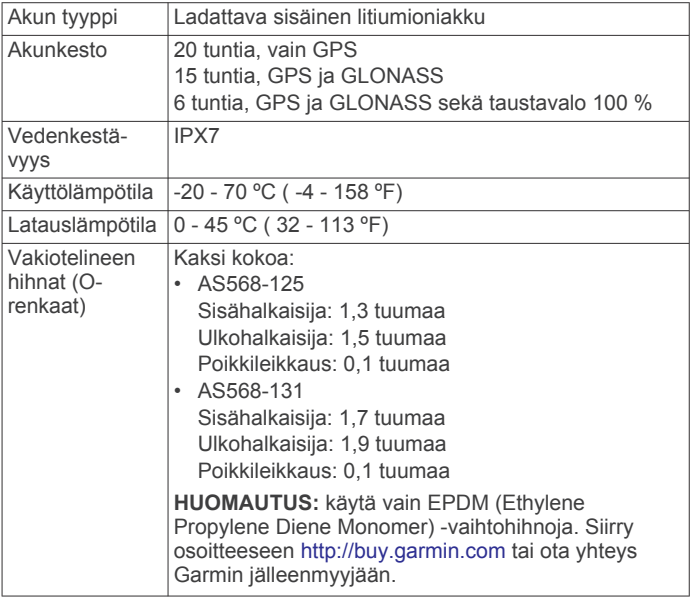

**Laitteen tiedot**

#### *Tietoja IPX7-standardista*

#### *HUOMAUTUS*

Laite on vedenpitävä IEC-standardin 60529 IPX7 mukaan. Se kestää upottamista 1 metrin syvyyteen 30 minuutin ajan. Pidempi upotus saattaa vahingoittaa laitetta. Pyyhi laite kuivaksi ja kuivata se ilmavassa paikassa veteen upottamisen jälkeen, ennen kuin käytät sitä tai lataat sen.

#### **Sykevyön tekniset tiedot**

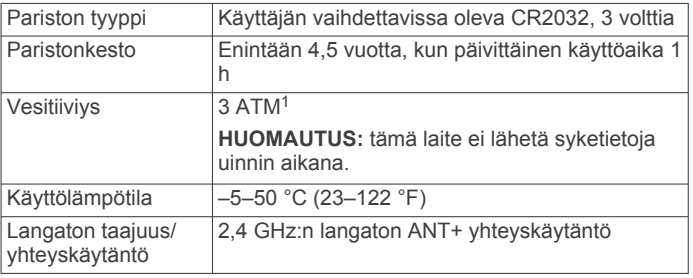

#### **Nopeus- ja poljinanturin tekniset tiedot**

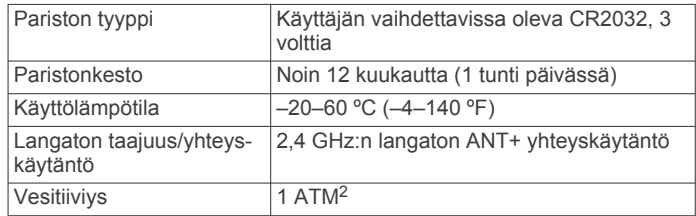

#### **GSC 10 - tekniset tiedot**

| Akun tyyppi    | Käyttäjän vaihdettavissa oleva CR2032, 3<br>volttia |
|----------------|-----------------------------------------------------|
| Akunkesto      | Noin 1,4 vuotta (1 tunti päivässä)                  |
| Vedenkestävyys | IPX7                                                |

<sup>1</sup> Laite kestää painetta, joka vastaa 30 metrin syvyyttä. Lisätietoja on osoitteessa

[www.garmin.com/waterrating.](http://www.garmin.com/waterrating)<br><sup>2</sup> Laite kestää painetta, joka vastaa 10 metrin syvyyttä. Lisätietoja on osoitteessa [www.garmin.com/waterrating.](http://www.garmin.com/waterrating)

<span id="page-17-0"></span>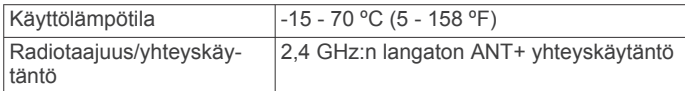

### **Laitteen huoltaminen**

#### *HUOMAUTUS*

Älä säilytä laitetta erittäin kuumissa tai kylmissä paikoissa, koska laite saattaa vahingoittua pysyvästi.

Älä koskaan käytä kosketusnäyttöä kovalla tai terävällä esineellä. Muutoin näyttö voi vahingoittua.

Vältä kemiallisia puhdistusaineita, liuottimia ja hyönteismyrkkyjä, jotka voivat vahingoittaa muoviosia ja pintoja.

Kiinnitä suojus tiukasti, jotta USB-portti ei vahingoitu.

#### **Laitteen puhdistaminen**

- **1** Käytä miedolla pesuaineliuoksella kostutettua liinaa.
- **2** Pyyhi laite kuivaksi.

#### **Sykevyön huoltaminen**

### *HUOMAUTUS*

#### Irrota moduuli, ennen kuin peset hihnan.

Hihnaan kertynyt hiki ja suola voivat heikentää sykevyön kykyä ilmoittaa tiedot tarkasti.

- Katso yksityiskohtaiset pesuohjeet osoitteesta [www.garmin.com/HRMcare.](http://www.garmin.com/HRMcare)
- Huuhtele hihna aina käytön jälkeen.
- Pese hihna pesukoneessa seitsemän käyttökerran välein.
- Älä laita hihnaa kuivausrumpuun.
- Kun kuivaat hihnaa, ripusta se roikkumaan tai aseta se tasaiselle pinnalle.
- Voit pidentää sykevyön käyttöikää irrottamalla moduulin, kun et käytä sitä.

## **Käyttäjän vaihdettavissa olevat paristot**

#### **VAROITUS**

Älä irrota vaihdettavaa akkua terävällä esineellä.

Säilytä akku poissa lasten ulottuvilta.

Älä koskaan laita akkuja suuhun. Jos joku on nielaissut akun, ota yhteys lääkäriin tai paikalliseen myrkytyskeskukseen.

Vaihdettavat nappiparistot saattavat sisältää

perkloraattimateriaalia. Saattaa vaatia erityiskäsittelyä. Lisätietoja on osoitteessa [www.dtsc.ca.gov/hazardouswaste](http://www.dtsc.ca.gov/hazardouswaste/perchlorate) [/perchlorate.](http://www.dtsc.ca.gov/hazardouswaste/perchlorate)

#### **HUOMIO**

Kysy lisätietoja akkujen hävittämisestä paikallisesta jätehuollosta.

#### **Sykevyön pariston vaihtaminen**

- **1** Irrota ristipääruuvitaltalla moduulin taustapuolella olevat neljä ruuvia.
- **2** Irrota kansi ja paristo.

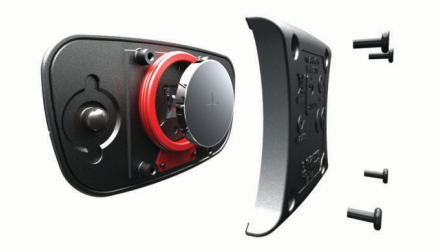

**3** Odota 30 sekuntia.

- **4** Aseta uusi paristo paikalleen pluspuoli ylöspäin. **HUOMAUTUS:** älä vahingoita tai hukkaa O-rengastiivistettä.
- **5** Kiinnitä takakansi ja ruuvit takaisin.

**HUOMAUTUS:** älä kiristä muttereita liian tiukalle.

Kun olet vaihtanut sykevyön pariston, tee tarvittaessa pariliitos sen ja laitteen välille uudelleen.

#### **Nopeus- ja poljinanturin pariston vaihtaminen**

merkkivalo välähtää punaisena kahden kierroksen jälkeen merkiksi siitä, että paristo on lähes lopussa.

**1** Etsi anturin takaosassa oleva pyöreä paristokotelon kansi 1.

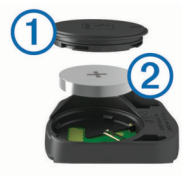

- **2** Käännä kantta vastapäivään, kunnes merkki osoittaa avausasentoa ja kansi on löystynyt sen verran, että sen voi irrottaa.
- **3** Irrota kansi ja paristo 2.

**VIHJE:** voit irrottaa pariston kannesta teipinpalalla 3 tai magneetilla.

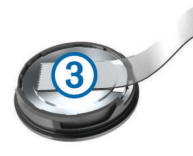

- **4** Odota 30 sekuntia.
- **5** Aseta uusi paristo kanteen navat oikeinpäin.

**HUOMAUTUS:** älä vahingoita tai hukkaa O-rengastiivistettä.

**6** Käännä kantta myötäpäivään, kunnes merkki osoittaa lukitusasentoa.

**HUOMAUTUS:** merkkivalo välähtää punaisena ja vihreänä muutaman sekunnin ajan, kun paristo on vaihdettu. Kun merkkivalo välähtää vihreänä ja lakkaa vilkkumasta, laite on aktiivinen ja valmis lähettämään tietoja.

#### **GSC 10 -tunnistimen pariston vaihtaminen**

**1** Etsi pyöreä paristolokeron kansi ① GSC 10 -tunnistimen sivusta.

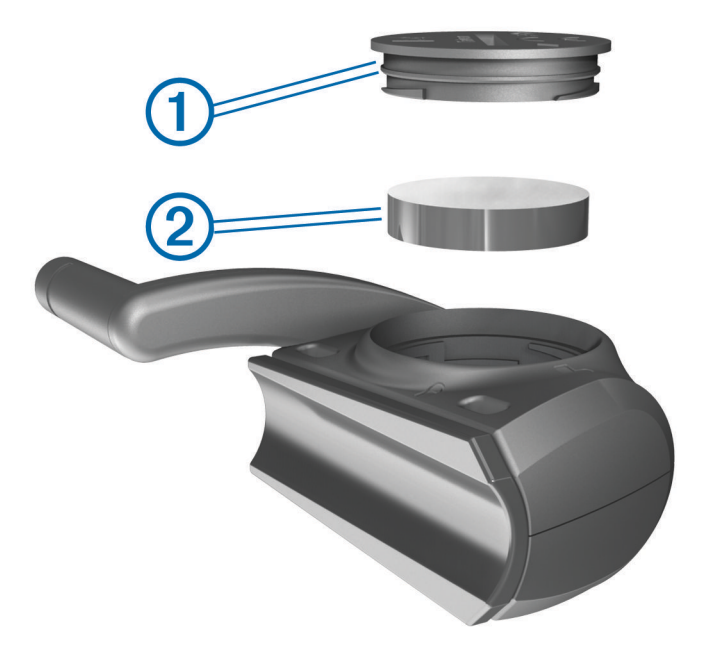

- <span id="page-18-0"></span>**2** Avaa kansi kiertämällä sitä kolikon avulla vastapäivään.
- **3** Irrota kansi ja paristo 2.
- **4** Odota 30 sekuntia.
- **5** Aseta uusi paristo paikalleen pluspuoli ylöspäin. **HUOMAUTUS:** älä vahingoita tai hukkaa O-rengastiivistettä.
- **6** Käännä kansi takaisin kiinni myötäpäivään kolikon avulla. Tarkista, että kannessa oleva nuoli osoittaa kannen olevan lukittunut.

Kun olet vaihtanut GSC 10 -tunnistimen pariston, sinun on liitettävä GSC 10 laitteeseen uudelleen.

## **Vianmääritys**

### **Laitteen asetusten nollaaminen**

Jos laite lakkaa vastaamasta, se on ehkä nollattava. Tämä ei poista tietoja tai nollaa määrittämiäsi asetuksia.

Paina  $\Diamond$ -painiketta 10 sekunnin ajan.

Laite nollautuu ja käynnistyy.

### **Käyttäjätietojen poistaminen**

Kaikki laitteen asetukset voidaan palauttaa tehtaalla määritettyihin oletusarvoihin.

**HUOMAUTUS:** tämä poistaa kaikki käyttäjän antamat tiedot, muttei historiatietoja.

- **1** Sammuta laite.
- **2** Kosketa sormella kosketusnäytön vasenta ylänurkkaa.
- **3** Pidä sormi kiinni kosketusnäytössä ja kytke virta laitteeseen.
- 4 Valitse  $\checkmark$ .

### **Akunkeston maksimoiminen**

- Himmennä taustavaloa (*Taustavalon kirkkauden vähentäminen*, sivu 15).
- Lyhennä taustavalon aikakatkaisuaikaa (*Taustavalon aikakatkaisun säätäminen*, sivu 15).
- Valitse tallennusväliksi **Älykäs** (*[Tiedontallennusasetukset](#page-16-0)*, [sivu 13\)](#page-16-0).
- Ota käyttöön **Automaattinen virrankatkaisu** -toiminto (*Automaattisen virrankatkaisun käyttäminen*, sivu 15).
- Poista langaton Bluetooth toiminto käytöstä (*[Bluetooth](#page-14-0) [asetukset](#page-14-0)*, sivu 11).
- Valitse **Vain GPS** -asetus (*[Satelliittiasetusten muuttaminen](#page-16-0)*, [sivu 13\)](#page-16-0).

#### **Taustavalon kirkkauden vähentäminen**

- **1** Avaa tilasivu valitsemalla  $(1)$ .
- 2 Säädä kirkkautta valitsemalla  $-$  ja  $+$ .

#### **Taustavalon aikakatkaisun säätäminen**

Voit maksimoida akunkeston vähentämällä taustavalon aikakatkaisun arvoa.

- **1** Valitse > **Taustavalon aika**.
- **2** Valitse vaihtoehto.

#### **Automaattisen virrankatkaisun käyttäminen**

Tämä toiminto katkaisee laitteesta virran automaattisesti, kun laitetta ei ole käytetty 15 minuuttiin.

- **1** Valitse > **Järjestelmä** > **Automaattinen virrankatkaisu**.
- **2** Valitse **Käytössä**.

### **Kosketusnäytön kalibroiminen**

**1** Valitse aloitusnäytössä > **Järjestelmä** > **Näyttö** > **Kalibroi näyttö**.

**2** Seuraa näytön ohjeita.

### **Kosketusnäytön lukitseminen**

Voit välttää turhat ruutukosketukset lukitsemalla näytön.

- 1 Valitse  $()$ .
- 2 Valitse **a**

#### **Kosketusnäytön avaaminen**

1 Valitse  $()$ . 2 Valitse **a** 

### **Lisätietojen saaminen**

Lisätietoja tästä laitteesta on yhtiön Garmin sivustossa.

- Siirry osoitteeseen [www.garmin.com/intosports.](http://www.garmin.com/intosports)
- Siirry osoitteeseen [www.garmin.com/learningcenter.](http://www.garmin.com/learningcenter)
- Saat lisätietoja valinnaisista lisävarusteista ja varaosista osoitteesta <http://buy.garmin.com> tai Garmin-jälleenmyyjältä.

### **Lämpötilalukemat**

Laitteen näyttämä lämpötila voi olla todellista ilman lämpötilaa suurempi, jos laite on suorassa auringonpaisteessa tai kädessäsi tai jos laitetta ladataan ulkoisen akkupakkauksen avulla. Lisäksi laite ei mukaudu lämpötilan merkittäviin muutoksiin välittömästi.

### **Laitteen tietojen näyttäminen**

Voit tarkastella laitteen tunnusta, ohjelmistoversiota ja käyttöoikeussopimusta.

Valitse aloitusnäytössä > **Järjestelmä** > **Tietoja**.

### **Ohjelmiston päivittäminen**

**HUOMAUTUS:** ohjelmiston päivittäminen ei poista lisäämiäsi tietoja tai tekemiäsi asetuksia.

- **1** Liitä laite tietokoneeseen mukana toimitetulla USB-kaapelilla.
- **2** Siirry osoitteeseen [garmin.com/express](http://garmin.com/express).
- **3** Seuraa näytön ohjeita.

## **Liite**

### **Laitteen rekisteröiminen**

Saat laajempia tukipalveluja rekisteröimällä tuotteen jo tänään.

- Siirry osoitteeseen [garmin.com/express](http://garmin.com/express).
- Säilytä alkuperäinen kuitti tai sen kopio turvallisessa paikassa.

### **Tietokentät**

Joidenkin tietokenttien näyttämiseen tarvitaan ANT+ lisävarusteita.

**Aika**: nykyisen suorituksen sekuntikellon aika.

- **Aikaa jäljellä**: näyttää harjoituksen aikana, kuinka paljon aikaa on jäljellä, kun käytössä on aikatavoite.
- **Aika edellä**: aika Virtual Partner toiminnon edellä tai sen perässä.
- **Aika istuen**: nykyisen suorituksen aika poljettaessa istuen.
- **Aika keskim./kierr.**: nykyisen suorituksen keskimääräinen kierrosaika.
- **Aika kierros**: nykyisen kierroksen sekuntikellon aika.
- **Aika kulunut**: tallennettu kokonaisaika. Jos esimerkiksi käynnistät ajanoton, juokset 10 minuuttia, pysäytät ajanoton 5 minuutiksi, käynnistät ajanoton uudestaan ja juokset 20 minuuttia, kulunut aika on 35 minuuttia.

**Aika määränp**: arvioitu jäljellä oleva aika määränpäähän. Tämä tieto tulee näkyviin vain navigoitaessa.

**Aika seisten**: nykyisen suorituksen aika poljettaessa seisoen.

- **Aika seur.**: arvioitu aika, jonka kuluttua saavut reitin seuraavaan reittipisteeseen. Tämä tieto tulee näkyviin vain navigoitaessa.
- **Aika viime kierros**: viimeisen kokonaisen kierroksen sekuntikellon aika.
- **Akun tila**: pyöränvalon akun jäljellä oleva virta.
- **Akun varaus**: akun jäljellä oleva virta.
- **Auringonlasku**: auringonlaskun aika GPS-sijainnin mukaan.
- **Auringonnousu**: auringonnousun aika GPS-sijainnin mukaan.
- **Di2-akun taso**: di2-anturin akun jäljellä oleva lataus.
- **Etäisyys määränpäähän**: jäljellä oleva matka määränpäähän. Tämä tieto tulee näkyviin vain navigoitaessa.
- **ETA määränpäähän**: arvioitu kellonaika, jolloin saavut määränpäähän (mukautettu määränpään paikalliseen aikaan). Tämä tieto tulee näkyviin vain navigoitaessa.
- **Etuvaihde**: pyörän etuvaihde vaihteen asentoanturista.
- **GPS-signaalin voimakk.**: gPS-satelliittisignaalin voimakkuus.
- **GPS-tarkkuus**: tarkan sijainnin virhemarginaali. Esimerkiksi GPS-sijaintisi tarkkuus on +/-3,65 m (12 jalkaa).
- **Kalorit**: kulutettujen kalorien kokonaismäärä.
- **Kalorit rasva**: kulutettujen rasvakalorien määrä. Edellyttää New Leaf® arviointia.
- **Kellonaika**: kellonaika nykyisen sijaintisi ja aika-asetusten perusteella (muoto, aikavyöhyke ja kesäaika).
- **Kierroksen aika istuen**: nykyisen kierroksen aika poljettaessa istuen.
- **Kierroksen aika seisoen**: nykyisen suorituksen aika poljettaessa seisoen.
- **Kierrokset**: nykyisen suorituksen aikana kuljettujen kierrosten määrä.
- **Kokonaisnousu**: kokonaisnousumatka edellisen nollauksen jälkeen.
- **Korkeus**: nykyisen sijaintisi korkeus merenpinnasta.

**Kulkusuunta**: kulkusuuntasi.

- **Kulutettavat kalorit**: näyttää harjoituksen aikana, kuinka paljon kulutettavia kaloreita on jäljellä, kun käytössä on kaloritavoite.
- **Lämpötila**: ilman lämpötila. Ruumiinlämpösi vaikuttaa lämpötilaanturiin.
- **Lasku yhteensä**: kokonaislaskumatka edellisen nollauksen jälkeen.
- **Määränpään sijainti**: viimeinen reitin tai harjoituksen piste.
- **Matka**: nykyisen jäljen tai suorituksen aikana kuljettu matka.
- **Matkaa jäljellä**: näyttää harjoituksen tai reitin aikana, kuinka paljon matkaa on jäljellä, kun käytössä on matkatavoite.
- **Matka edellä**: matka Virtual Partner toiminnon edellä tai sen perässä.
- **Matka harjoituspisteelle**: jäljellä oleva etäisyys reitin seuraavaan pisteeseen.
- **Matka kierros**: nykyisen kierroksen aikana kuljettu matka.
- **Matkamittari**: muuttuva luku, kaikkien matkojen kuljettu yhteispituus. Tämä luku ei nollaudu, kun matkan tiedot nollataan.
- **Matka seur.**: jäljellä oleva matka reitin seuraavaan reittipisteeseen. Tämä tieto tulee näkyviin vain navigoitaessa.
- **Matka viim. kierros**: viimeisen kokonaisen kierroksen aikana kuljettu matka.
- **Nopeus**: nykyinen kulkunopeus.
- **Nopeusalue**: nykyinen nopeusalue (1–10). Alueet voi määrittää kohdassa Garmin Connect.
- **Nopeus keskimäärin**: nykyisen suorituksen keskimääräinen nopeus.
- **Nopeus kierros**: nykyisen kierroksen keskimääräinen nopeus.
- **Nopeus maksimi**: nykyisen suorituksen huippunopeus.
- **Nopeus viime kierros**: viimeisen kokonaisen kierroksen keskimääräinen nopeus.
- **Nousunopeus 30s**: pystynopeuden 30 sekunnin keskimääräinen liikenopeus.
- **POK**: poikkeama osan keskikohdasta. Poikkeama osan keskikohdasta on poljinosan kohta, jossa käytetään voimaa.
- **POK keskiarvo**: nykyisen suorituksen keskiarvoinen poikkeama osan keskikohdasta.
- **POK kierros**: nykyisen kierroksen keskiarvoinen poikkeama osan keskikohdasta.
- **Poljennan tasaisuus**: sen mitta, miten tasaisesti ajaja käyttää voimaa kunkin poljinkierroksen aikana.
- **Poljinnop. keskim.**: pyöräily Nykyisen suorituksen keskimääräinen poljinnopeus.
- **Poljinnopeus**: pyöräily Poljinkammen kierrosmäärä. Laite on liitettävä lisävarusteena myytävään poljinnopeusanturiin, jotta tiedot saa näkyviin.
- **Poljinnopeus kierros**: pyöräily Nykyisen kierroksen keskimääräinen poljinnopeus.
- **Pystynopeus**: nousu-/laskunopeus ajan kuluessa.
- **Saap.a. seur.**: arvioitu kellonaika, jolloin saavut seuraavaan reittipisteeseen (mukautettu reittipisteen paikalliseen aikaan). Tämä tieto tulee näkyviin vain navigoitaessa.
- **Seuraavan sijainti**: seuraava reitin tai harjoituksen piste.
- **SY %max.**: prosenttiosuus maksimisykkeestä.
- **SY %SYV**: sykereservin prosenttiarvo (maksimisyke miinus leposyke).
- **SY-kaavio**: viivadiagrammi, joka osoittaa nykyisen sykealueesi  $(1-5)$ .
- **Syke**: syke lyönteinä minuutissa. Laitteen on oltava kytkettynä yhteensopivaan sykemittariin.
- **Sykealue**: nykyinen sykealue (1–5). Oletusalueet perustuvat käyttäjäprofiiliisi ja maksimisykkeeseesi (220 miinus ikäsi).
- **SY keskim. %max.**: nykyisen suorituksen maksimisykkeen keskiprosentti.
- **SY keskimäärin**: nykyisen suorituksen keskisyke.
- **SY keskimäärin %SYV**: nykyisen suorituksen sykereservin keskiprosentti (maksimisyke miinus leposyke).
- **SY kierros**: nykyisen kierroksen keskisyke.
- **SY kierros %max.**: nykyisen kierroksen maksimisykkeen keskiprosentti.
- **SY kierros %SYV**: nykyisen kierroksen sykereservin keskiprosentti (maksimisyke miinus leposyke).
- **SY viime kierros**: viimeisen kokonaisen kierroksen keskisyke.
- **Takavaihde**: pyörän takavaihde vaihteen asentoanturista.
- **Tasap. 10 s keskim.**: oikean/vasemman voiman tasapainon 10 sekunnin keskiarvo.
- **Tasap. 30 s keskim.**: oikean/vasemman voiman tasapainon 30 sekunnin keskiarvo.
- **Tasap. 3 s keskim.**: oikean/vasemman voiman tasapainon 3 sekunnin keskiarvo.
- **Tasapaino**: nykyinen oikean/vasemman voiman tasapaino.
- **Tasapaino keskim.**: nykyisen suorituksen oikean/vasemman voiman tasapainon keskiarvo.
- **Tasapaino kierros**: nykyisen kierroksen oikean/vasemman voiman tasapainon keskiarvo.
- <span id="page-20-0"></span>**Taso**: kaltevuuden laskeminen (nousu jaettuna etäisyydellä). Jos nousu on esimerkiksi 3 metriä (10 jalkaa) 60 metrin (200 jalan) matkalla, kaltevuus on 5 %.
- **Tavoitesyke**: näyttää harjoituksen aikana sykemäärän, jonka olet yli tai ali tavoitesykkeen.
- **Toistoja jäljellä**: jäljellä olevien toistojen määrä harjoituksen aikana.

**Vääntömomentin teho**: ajajan polkemistehokkuus.

- **Vaihteet**: pyörän etu- ja takavaihteet vaihteen asentoanturista.
- **Välityssuhde**: vaihteen asentoanturin havaitsema hampaiden määrä pyörän etu- ja takavaihteissa.
- **Voima**: Nykyinen voimantuotto watteina. Laitteen on oltava liitettynä yhteensopivaan voimamittariin.
- **Voima %FTP**: nykyinen voimantuotto prosentteina kynnystehosta.
- **Voima 10 s keskim.**: voimantuoton 10 sekunnin keskiarvo liikkeellä.
- **Voima 30 s keskim.**: voimantuoton 30 sekunnin keskiarvo liikkeellä.
- **Voima 3 s keskim.**: voimantuoton 3 sekunnin keskiarvo liikkeellä.
- **Voima-alue**: nykyinen voimantuottoalue (1–7) FTP-asetusten tai mukautettujen asetusten perusteella.
- **Voima IF**: nykyisen suorituksen Intensity Factor™.
- **Voima keskimäärin**: nykyisen suorituksen voimantuoton keskiarvo.
- **Voima kierr. maksimi**: nykyisen kierroksen voimantuoton huippu.
- **Voima kierros**: nykyisen kierroksen voimantuoton keskiarvo.
- **Voima kJ**: tehdyn työn teho (voimantuotto) yhteensä kilojouleina.
- **Voima maksimi**: nykyisen suorituksen voimantuoton huippu.
- **Voima NP**: nykyisen suorituksen Normalized Power™.
- **Voima NP kierros**: nykyisen kierroksen keskimääräinen Normalized Power.
- **Voima NP viim kierr**: viimeisen kokonaisen kierroksen keskimääräinen Normalized Power.
- **Voima TSS**: nykyisen suorituksen Training Stress Score™.
- **Voimav. oik. huippuka**: oikean jalan keskiarvoinen huippuvoimavaiheen kulma nykyisessä suorituksessa.
- **Voimav. oik. keskiarvo**: oikean jalan keskiarvoinen voimavaiheen kulma nykyisessä suorituksessa.
- **Voimav. vas. huippuka**: vasemman jalan keskiarvoinen huippuvoimavaiheen kulma nykyisessä suorituksessa.
- **Voimav. vas. keskia.**: vasemman jalan keskiarvoinen voimavaiheen kulma nykyisessä suorituksessa.
- **Voimavaihe o.**: oikean jalan nykyinen voimavaiheen kulma. Voimavaihe on poljinkierroksen kohta, joka tuottaa positiivista voimaa.
- **Voimavaihe o. huippu**: oikean jalan nykyinen huippuvoimavaiheen kulma. Huippuvoimavaihe on kulmaalue, jolla ajaja tuottaa eniten liikevoimaa.
- **Voimavaihe o. kierros**: oikean jalan keskiarvoinen voimavaiheen kulma nykyisellä kierroksella.
- **Voimavaihe v.**: vasemman jalan nykyinen voimavaiheen kulma. Voimavaihe on poljinkierroksen kohta, joka tuottaa positiivista voimaa.
- **Voimavaihe v. huippu**: vasemman jalan nykyinen huippuvoimavaiheen kulma. Huippuvoimavaihe on kulmaalue, jolla ajaja tuottaa eniten liikevoimaa.
- **Voimavaihe v. kierros**: vasemman jalan keskiarvoinen voimavaiheen kulma nykyisellä kierroksella.
- **Voima viime kierros**: viimeisen kokonaisen kierroksen voimantuoton keskiarvo.
- **Voimav oik huippukier**: oikean jalan keskiarvoinen huippuvoimavaiheen kulma nykyisellä kierroksella.
- **Voimav-vas huippukier**: vasemman jalan keskiarvoinen huippuvoimavaiheen kulma nykyisellä kierroksella.

**Voima - W/kg**: voiman määrä mitattuna watteina/kilogramma. **Yhdistetyt valot**: yhdistettyjen valojen lukumäärä.

### **Sykealuelaskenta**

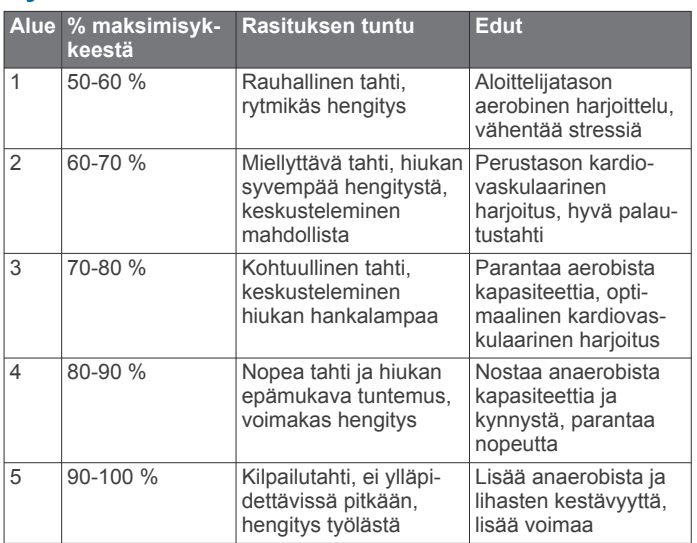

### **Renkaan koko ja ympärysmitta**

Renkaan koko on merkitty renkaan molemmille puolille. Luettelo ei ole kattava. Voit käyttää myös Internetissä olevia laskimia.

#### Lisätietoa pyöräprofiilin muuttamisesta on kohdassa *[Pyöräprofiilin päivittäminen](#page-14-0)*, sivu 11.

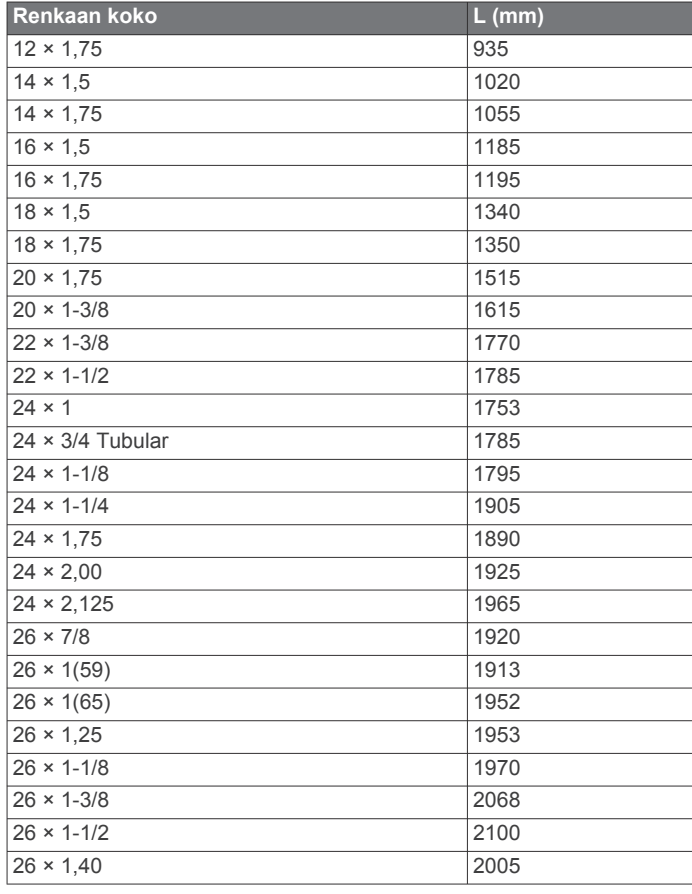

<span id="page-21-0"></span>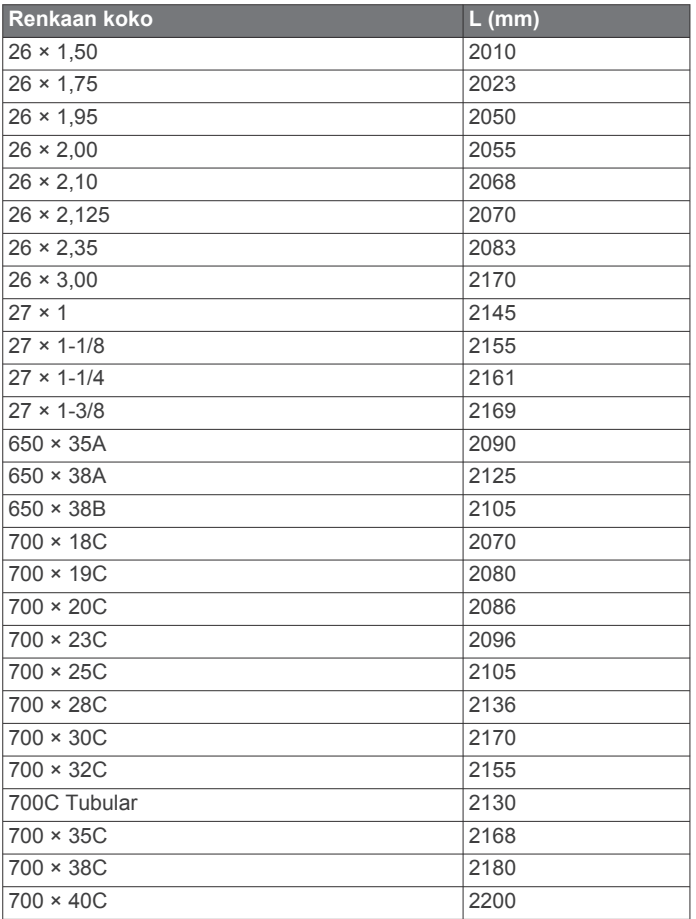

### **Ohjelmiston käyttöoikeussopimus**

KÄYTTÄMÄLLÄ LAITETTA HYVÄKSYT SEURAAVAN OHJELMISTON KÄYTTÖOIKEUSSOPIMUKSEN EHDOT. LUE TÄMÄ SOPIMUS HUOLELLISESTI.

Garmin Ltd. ja/tai sen tytäryhtiöt myöntävät käyttäjälle rajallisen käyttöoikeuden tämän laitteen kiinteään ohjelmistoon (Ohjelmisto) suoritettavassa binaarimuodossa tuotteen normaalin käytön yhteydessä. Ohjelmiston nimi sekä omistus- ja immateriaalioikeudet säilyvät Garmin ja/tai sen kolmansien osapuolten toimittajilla.

Käyttäjä hyväksyy, että ohjelmisto on Garmin ja/tai sen kolmansien osapuolten toimittajien omaisuutta ja Yhdysvaltain sekä kansainvälisten tekijänoikeuslakien ja -sopimusten suojaama. Lisäksi käyttäjä hyväksyy, että ohjelmiston, jonka lähdekoodia ei toimiteta, rakenne, järjestys ja koodi sisältää Garmin ja/tai sen kolmansien osapuolten toimittajien arvokkaita liikesalaisuuksia, ja lähdekoodimuotoinen ohjelmisto pysyy Garmin ja/tai sen kolmansien osapuolten toimittajien arvokkaana liikesalaisuutena. Käyttäjä lupaa, ettei pura, muuta, käännä takaisin tai muunna ohjelmistoa tai mitään sen osaa ihmisen luettavaan muotoon tai luo sen perusteella johdannaisteoksia. Käyttäjä lupaa, ettei vie eikä jälleenvie ohjelmistoa mihinkään sellaiseen maahan, johon vieminen rikkoisi Yhdysvaltain tai jonkin muun asianmukaisen maan vientirajoituslakeja.

## **Hakemisto**

#### <span id="page-22-0"></span>**A**

aika, hälytykset **[3](#page-6-0)** aika-asetukset **[13](#page-16-0)** aikavyöhykkeet **[13](#page-16-0)** ajanotto **[2,](#page-5-0) [3,](#page-6-0) [9](#page-12-0)** akku lataaminen **[1](#page-4-0)** maksimoiminen **[15](#page-18-0)** tyyppi **[1](#page-4-0)** vaihtaminen **[14](#page-17-0)** aktiivikuntoilija **[11](#page-14-0)** alkuilmoitus **[12](#page-15-0)** alkumääritys **[13](#page-16-0)** alueet aika **[13](#page-16-0)** nopeus **[6](#page-9-0)** voima **[8](#page-11-0)** ANT+ antureiden pariliitos **[9](#page-12-0)** ANT+ anturit **[2,](#page-5-0) [6](#page-9-0), [8](#page-11-0), [9](#page-12-0)** pariliitos **[9](#page-12-0)** ANT+-tunnistimet **[2](#page-5-0)** asentaminen **[1](#page-4-0), [7](#page-10-0)** asetukset **[2,](#page-5-0) [11](#page-14-0) –[13](#page-16-0)** laite **[13](#page-16-0)** Auto Lap **[12](#page-15-0)** Auto Pause **[12](#page-15-0)** automaattinen vieritys **[12](#page-15-0)**

#### **B**

Bluetooth tekniikka **[10](#page-13-0), [11](#page-14-0)**

#### **G**

Garmin Connect **[3](#page-6-0) – [5,](#page-8-0) [9,](#page-12-0) [10](#page-13-0)** Garminin hakemisto **[9](#page-12-0)** GLONASS **[13](#page-16-0)** GPS lopettaminen **[12](#page-15-0)** satelliittisivu **[12](#page-15-0)** signaali **[2](#page-5-0)** GSC 10 **[7,](#page-10-0) [8,](#page-11-0) [13](#page-16-0), [14](#page-17-0)**

#### **H**

harjoittelusivut, tarkasteleminen **[3](#page-6-0)** harjoitukset **[3](#page-6-0), [4](#page-7-0)** lataaminen **[3](#page-6-0)** luominen [3,](#page-6-0)[4](#page-7-0) muokkaaminen **[4](#page-7-0)** poistaminen **[4](#page-7-0)** harjoitus, ohjelmat **[4](#page-7-0)** hihnat **[13](#page-16-0)** historia **[3](#page-6-0), [9](#page-12-0)** lähettäminen tietokoneeseen **[9](#page-12-0)** poistaminen **[10](#page-13-0)** hälytykset **[3](#page-6-0)**

#### **J**

järjestelmäasetukset **[12](#page-15-0)**

#### **K**

kalenteri **[4](#page-7-0)** kalibrointi kosketusnäyttö **[15](#page-18-0)** voimamittari **[8](#page-11-0)** kalori, hälytykset **[3](#page-6-0)** kartat **[5](#page-8-0)** kentät, lataaminen **[5](#page-8-0)** kieli **[13](#page-16-0)** kierrokset **[2](#page-5-0)** kirkkaus **[15](#page-18-0)** korkeus **[12](#page-15-0)** korkeusmittari, kalibrointi **[12](#page-15-0)** kosketusnäyttö, kalibrointi **[15](#page-18-0)** kuvakkeet **[2](#page-5-0)** käyttäjäprofiili **[2,](#page-5-0) [11](#page-14-0)** käyttäjätiedot, poistaminen **[11](#page-14-0)**

### **L**

laite huolto **[14](#page-17-0)** nollaaminen **[15](#page-18-0)** rekisteröinti **[15](#page-18-0)** laitteen asetusten nollaaminen **[15](#page-18-0)** laitteen kiinnittäminen **[1](#page-4-0)** laitteen lataaminen **[1](#page-4-0)** laitteen mukauttaminen **[12](#page-15-0)** laitteen puhdistaminen **[14](#page-17-0)** laitteen rekisteröiminen **[15](#page-18-0)** laitteen tunnus **[15](#page-18-0)** lisävarusteet **[6](#page-9-0), [8](#page-11-0), [15](#page-18-0)** lukitseminen, näyttö **[15](#page-18-0)** lämpötila **[15](#page-18-0)**

#### **M**

matka, hälytykset **[3](#page-6-0)** mittayksiköt **[13](#page-16-0)**

### **N**

nopeus, alueet **[6](#page-9-0)** nopeus- ja poljinanturit **[7,](#page-10-0) [14](#page-17-0)** nopeus- ja poljinnopeustunnistimet **[7](#page-10-0)** näyttö. **[13](#page-16-0)** *Katso myös* taustavalo kirkkaus **[15](#page-18-0)** lukitseminen **[15](#page-18-0)** näyttöasetukset **[13](#page-16-0)** näytön painikkeet **[2](#page-5-0)**

### **O**

O-renkaat **[13](#page-16-0)** ohjelmisto päivittäminen **[15](#page-18-0)** versio **[15](#page-18-0)** ohjelmiston käyttöoikeussopimus **[15,](#page-18-0) [18](#page-21-0)** ohjelmiston päivittäminen **[15](#page-18-0)** omat ennätykset **[6,](#page-9-0) [10](#page-13-0)** palauttaminen **[6](#page-9-0)** osuudet **[5,](#page-8-0) [6](#page-9-0)** poistaminen **[6](#page-9-0)**

### **P**

painikkeet **[2](#page-5-0)** palauttaminen, asetukset **[15](#page-18-0)** pariliitos **[2](#page-5-0)** sykevyö **[9](#page-12-0)** älypuhelin **[10](#page-13-0)** paristo, vaihtaminen **[14](#page-17-0)** pariston vaihtaminen **[14](#page-17-0)** poistaminen historia **[10](#page-13-0)** kaikki käyttäjätiedot **[11](#page-14-0), [15](#page-18-0)** poljinnopeus **[7](#page-10-0), [8](#page-11-0)** hälytykset **[3](#page-6-0)** polkimet **[8](#page-11-0)** profiilit **[11](#page-14-0)** käyttäjä **[11](#page-14-0)** pyöräily **[11](#page-14-0)** pyöräkoot **[17](#page-20-0)**

#### **R** reitit **[4](#page-7-0), [5](#page-8-0)**

muokkaaminen **[4](#page-7-0), [5](#page-8-0)** poistaminen **[5](#page-8-0)**

#### **S**

satelliittisignaalit **[2](#page-5-0)** satelliittisivu **[12](#page-15-0)** sovellukset **[10](#page-13-0)** älypuhelin **[10](#page-13-0)** syke alueet **[6](#page-9-0), [7,](#page-10-0) [17](#page-20-0)** hälytykset **[3](#page-6-0)** mittari **[6,](#page-9-0) [7,](#page-10-0) [14](#page-17-0)** sykevyö, pariliitos **[9](#page-12-0)**

#### **T**

taustavalo **[2,](#page-5-0) [13](#page-16-0), [15](#page-18-0)** tekniset tiedot **[13](#page-16-0)** tiedontallennus **[10](#page-13-0), [13](#page-16-0)** tiedostot, siirtäminen **[10](#page-13-0)** tiedot siirtäminen **[9,](#page-12-0) [10](#page-13-0)** tallentaminen **[9](#page-12-0)** tietojen keskiarvot **[8](#page-11-0)** tietojen tallentaminen **[9,](#page-12-0) [10](#page-13-0)** tietokentät **[12](#page-15-0), [15](#page-18-0)** tietokone, liittäminen **[10](#page-13-0)** toimintojen tallentaminen **[3](#page-6-0)** tuotteen rekisteröiminen **[15](#page-18-0)**

#### **U** USB, irrottaminen **[11](#page-14-0)**

**V** vaaka **[9](#page-12-0)** vedenkestävyys **[13](#page-16-0)** vianmääritys **[7,](#page-10-0) [15](#page-18-0)** virransäästö **[15](#page-18-0)** virta **[8](#page-11-0)** Virtual Partner **[4](#page-7-0), [5](#page-8-0)** voima

alueet **[8](#page-11-0)** hälytykset **[3](#page-6-0)** voima (teho), metriä **[8](#page-11-0)** voimamittari **[8](#page-11-0)**

#### **Ä**

älykäs tallennus **[10](#page-13-0)** älypuhelin **[2,](#page-5-0) [10](#page-13-0), [11](#page-14-0)** pariliitos **[10](#page-13-0)** sovellukset **[10](#page-13-0)** äänet **[13](#page-16-0)**

# support.garmin.com

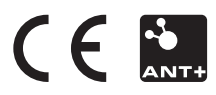